# Kreslíme METAFONTem

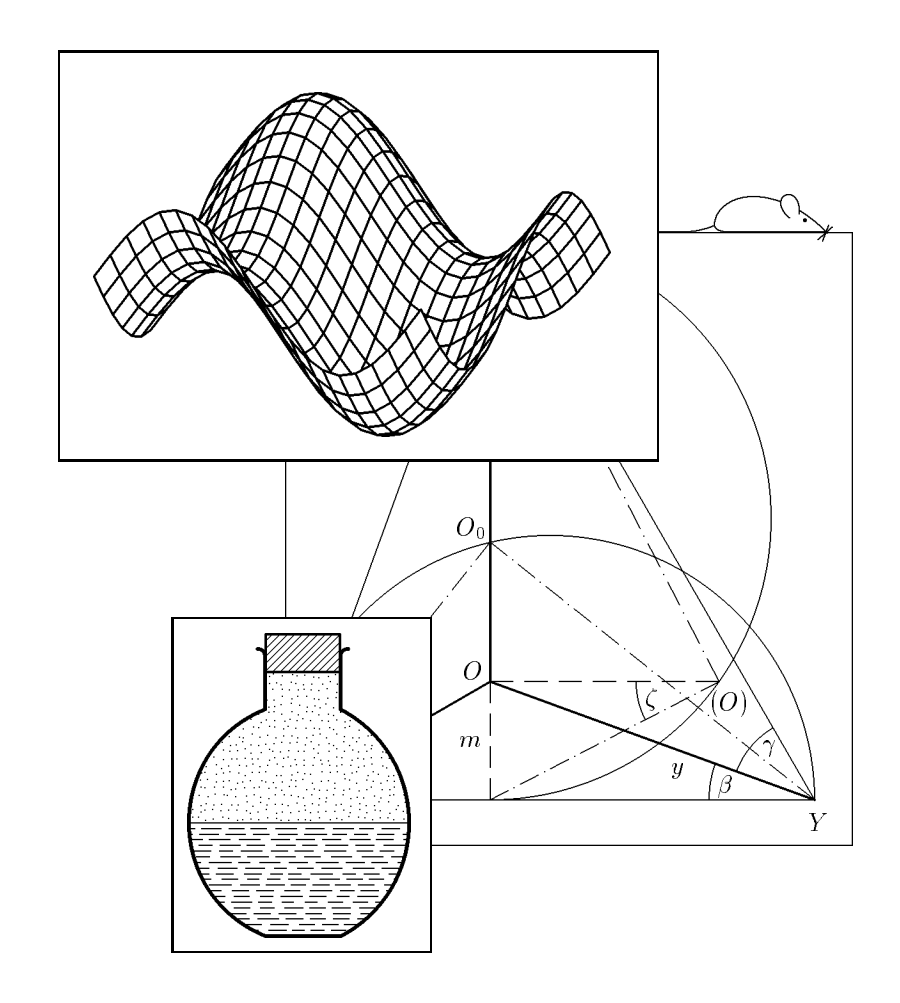

Přemysl Šedivý, Miroslav Brož, Jana Gřondilová, Michal Píše, Karel Houfek  $\odot$  Přemysl Šedivý, Miroslav Brož, Jana Gřondilová, Michal Píše, Karel Houfek 1997

# Obsah

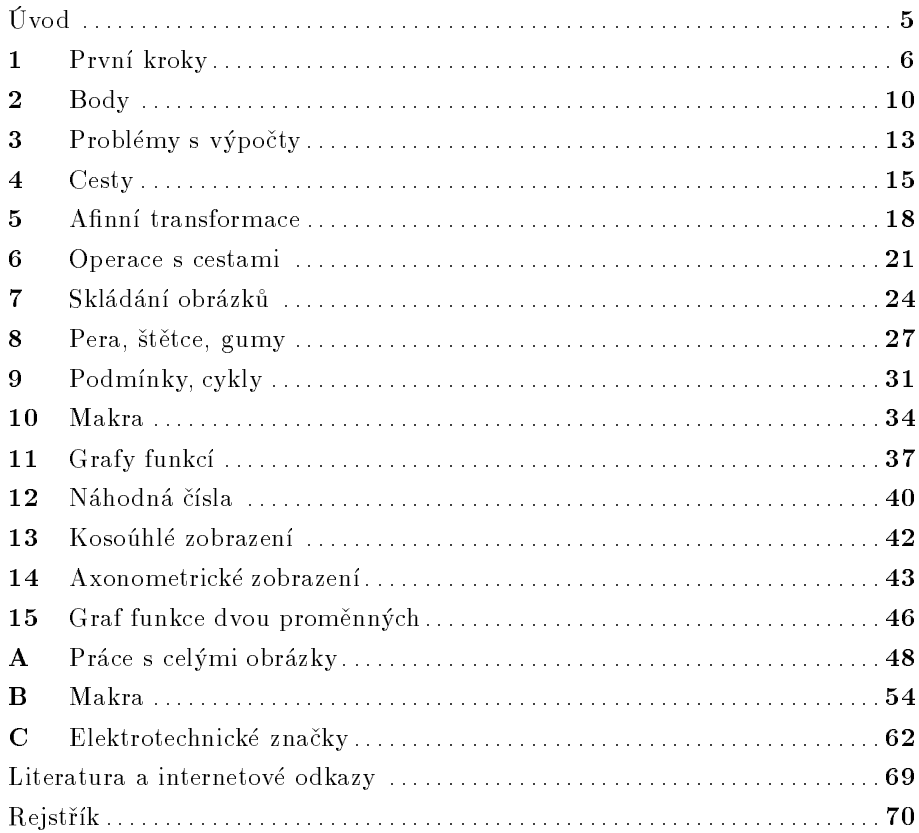

# Úvod

Tento text je určen uživatelům TEXu, kteří zvládli sazbu textu a potřebují<br>své delumenty danlževet půznými sekámety grefy, plenimetrialy/mi nebe ste své dokumenty doplňovat různými schématy, grafy, planimetrickými nebo stereometrickými obrázky, nákresy fyzikálních aparatur a dalšími jednoduchými ilustracemi, které bývají označovány jako "pérovky", neboť donedávna byly vytvářeny převážně pomocí rýsovacího pera a tuše. Program METAFONT je<br>nas tyte úžely jedinežným prestředkem pro tyto účely jedinečným prostředkem.

Autoři používají instalaci  $\mathcal{C}\mathcal{S}\text{TeX}$ u 95 pro DOS s úpravami z 6. 10. 1997 a dokumenty sázejí ve formátu IAT<sub>E</sub>X 2.09. Kapitola 1 a dodatek A předpokládá stejné podmínky. Velká většina textu však může být užitečná všem uživatelům, ať pracují pod DOSem, či Unixem, píší dokumenty v plainu, či v IATFXu.

V této příručce jsme se snažili shrnout naše zkušenosti, které jsme získali<br>V které jsme získali v které které jednami základními v které jsou protestivitelními v které jsou protestivite během několika let při tvorbě letáků fyzikální olympiády, fyzikálního korespondenčního semináře MFF UK a obrázků do učebnic fyziky.

WWW stránka věnovaná této publikaci má URL

#### http://www.cstug.cz/kreslime/

Zde je možné stáhnout archiv **kreslime.zip**, který obsahuje soubory nutné pro tisk <sup>a</sup> soubory maker gjkt.mf, znacky.mf.

V Hradci Králové 1. 11. 1997

Za kolektiv autorù

Přemysl Šedivý Gymnázium J. K. Tyla502 23 Hradec Králové

#### 1První kroky

METAFONT byl vytvořen jako program pro tvorbu písma. Obrázky, které pomocí něj nakreslíme, budou proto také jen jakási "písmena" námi vytvořeného "fontu" a jako s písmeny s nimi můžeme v dokumentu zacházet. Ukažme si to na jednoduchém pøíkladu.

 Do textu, nazvaného ukazka\_1, který popisuje vlastnosti pravoúhlého trojúhelníka, potřebujeme jeho obrázek. Přejdeme proto do hlavního menu, do sloupce <mark>METAFONT</mark>, položky Parameters. Otevře se okénko, kde jsou vypsány parametry ovlivňující činnost METAFONTu a konvertoru G ${\rm F}$ to ${\rm PK}$ :

> '%MF% file (without extension):'ukazka\_1 'METAFONT' &plain \mode=laserjet; mag=1.0; input %MF% 'Convertor' <sup>g</sup>ftopk %MF%.300 %MF%.pk

Na prvním øádku se nabízí stejný název pro METAFONTový soubor, jaký má právě editovaný textový soubor. Můžeme zvolit jiný název, ale v našem příkladu to neuděláme.

Na druhém øádku je uvedeno, ¾e METAFONT bude vyu¾ívat makropøíkazù obsažených v bázi **plain**. Dále je parametrem **mode=laserjet** zvoleno rozlišení<br>200 dni pre leserené a truskevé tiekénny. Pekud pevšívéne tiekénny a resliše 300 dpi pro laserové a tryskové tiskárny. Pokud používáme tiskárny s rozlišením 180 dpi (24 jehličkové), přepíšeme parametr na **mode=1q1ores**, pro rozlišení  $240\ \mathrm{d}$ pi (9 jehličkové tiskárny) napíšeme **mode=epsonf x**. Parametr **mag=1.0** znamená, že obrázek vygenerujeme v základní velikosti. Změnou číselné hodnoty můžeme dosáhnout zvětšení nebo zmenšení obrázku. Např. **mag=2.0** vede ke zvětšení na dvojnásobek.<sup>1</sup>)

Na třetím řádku musí být uvedena hustota bodů v dpi u vygenerovaného fontu. Vypočítá se jako součin rozlišení a zvětšení (v našem případě 300).<sup>2</sup>)

Když jsme zkontrolovali, případně i upravili parametry, přejdeme do položky  ${\bf Edit(mf)}$ , a napíšeme program  ${\tt ukazka\_1.mf}$  pro nakreslení obrázku:

mode\_setup; beginchar(1,20mm#,15mm#,0); pickup pencircle scaled .3mm;  $d$ raw(0,0)--(20mm,0)--(0,15mm)--(0,0); endchar;end

 $^1$ Parametry druhého řádku jsou předvoleny v dávce \EMTEX\MNU\mfbat.bat, kde je můžeme případně upravit podle potřeby.

 $^{2}$ Parametr třetího řádku je předvolen v souboru \EMTEX\MNU\texset.bat na řádku začínajícím set <mark>GFOPT=</mark>...<br>.

Všimněte si, že v METAFONTu není nutno klíčová slova příkazů označovat zpětným lomítkem∖ jako v TEXu. Jiná než klíčová slova se tu totiž nevyskytují.<br>Déla vidíma sčasiadnatliní nžíla zv. je nutna addžlanet atšadníkom. Dále vidíme, že jednotlivé příkazy je nutno oddělovat středníkem.

Příkaz mode\_setup na prvním řádku nastaví hodnoty délkových jednotek<br>. podle parametrù mode <sup>a</sup> mag. <sup>V</sup> METAFONTu pou¾íváme dva druhy délkových jednotek. První druh, který slouží v určení rozměru obrázku, odvozujeme od jednotky p $\mathrm{t}=0{,}3515~\mathrm{mm}$  (tiskový bod). Tyto jednotky nejsou závislé na rozlišení výstupního zařízení. Patří sem

### pt#=1, mm#=2.84528, cm#=28.45276, in#=72.27 .

Pøíkazem beginchar(1,20mm#,15mm#,0);, kterým začíná definice znaku — obrázku, jsme zvolili číslo znaku v kódu ASCII, šířku obrázku, výšku nad účařím a<br>hlavbly nad úžažím Parměry se uleží da praměrných hloubku pod účařím. Rozměry se uloží do proměnných  $\,$ w,  $\,$ h a d. Stejného výsledku bychom dosáhli příkazem beginchar(1,56.90552,42.67914,0); , kde bychomrozměry obrázku udali přímo v tiskových bodech.

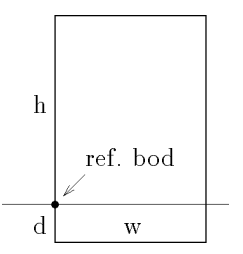

Druhý druh jednotek, který používáme k určení souřadnic bodů uvnitř obrázku, je závislý na rozlišení výstupního zařízení. Základní jednotkou je pixel (mezibodová vzdálenost rastru bitmapy, kterou uvidíme na obrazovce <sup>a</sup> kterouvytiskne tiskárna). Při rozlišení 300 dpi platí

### pt=4.1511, mm=11.81102, cm=118.11024, in=300 .

Počátek vztažné soustavy obrázku — *referenční bod* — leží v našem pří-<br>ě kdy isme zvolili nulovou bloubku d. v levém dolním robu obrázku. Pří padě, kdy jsme zvolili nulovou hloubku d, v levém dolním rohu obrázku. Příkaz draw(0,0)--(20mm,0)--(0,15mm)--(0,0); zpùsobí nakreslení trojúhelníku jednou èarou, která <sup>p</sup>ùjde <sup>z</sup> levého dolního rohu do pravého dolního rohu, levého horního rohu a zpět. Stejného výsledku bychom dosáhli příka-<br>zam drez (0,0) – (036,00,0) – (0,177,17) – (0,0) uspeho velmi jednoduže zem **draw(0,0)--(236.22,0)--(0,177.17)--(0,0)**; anebo velmi jednoduše<br>pšíkazem drex(0,0), (x,0), (0,h), (0,0); příkazem draw(0,0)--(w,0)--(0,h)--(0,0);<br>Reměně dlanký příkaz nickup popsinal.

Poměrně dlouhý příkaz <mark>pickup pencircle scaled .3mm</mark>; provádí volbu jakéhosi pomyslného pera, které bude kreslit po naší bitmapě. Tentokrát se jedná o pero s kruhovým hrotem o průměru  $0,\!3\,$  mm.  $\,$  Program pro nakreslení obrázku zakonèíme pøíkazem endchar; <sup>a</sup> celý zdrojový text <sup>p</sup>øíkazem end. Po dokonèení zdrojového textu <sup>p</sup>øejdeme do menu <sup>a</sup> spustíme program Metafont, který zkontroluje, zda jsme neudělali nějakou syntaktickou chybu. Svá zjištění zapíše do souboru **ukazka\_1.log**. Je-li vše v pořádku, vytvoří soubory ukazka\_1.300 <sup>a</sup> ukazka\_1.tfm.

Nakonec spustíme program **Convertor**, který soubor **ukazka\_1.300** pře-<br>s de seuhanu uhazha 1. ab a ažívasne absísilu is slavěnas vede do souboru <mark>ukazka\_1.pk</mark>, a příprava obrázku je skončena.

Po zařazení obrázku do textu je třeba, aby prohlížeč hledal font nejen v adresáři \EMTEX\FONTS, ale také v aktuálním adresáři. To lze předvolit v souboru \EMTEX\DATA\scr300.cnf. Příslušný řádek by měl vypadat takto:

### +font-files={\$DVIDRVFONTS:pixel.lj\@Rrdpi\,}@f{.pk,.pxl}

Podobnou změnu je třeba udělat i v cnf souborech pro tiskárnu a prohlížení při jiném rozlišení.

Nyní se můžeme vrátit k editaci v IATEXu a náš obrázek umístit do textu. Do preambule dokumentu napíšeme příkaz **\font\obr=ukazka\_1** zavádějící název námi vytvořeného fontu. (Název fontu nesmí obsahovat číslice, proto jsme museli provést přejmenování.) Obrázek umístíme na zvolené místo v textu vytvořením samostatné skupiny {\obr\char1}. Náš první pokus v IAT<sub>E</sub>Xu 2.09 může vypadat třeba takto:

#### \documentstyle[czech]{article}

\font\obr=ukazka\_1\begin{document} \noindent V~pravoúhlém trojúhelníku jsou dvě strany navzájem kolmé: {\obr\char1}\end{document}

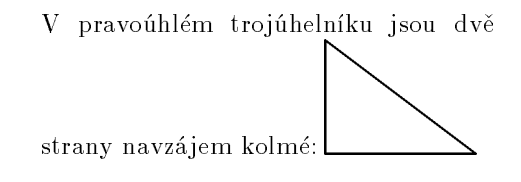

Vidíme, že náš obrázek se v textu zatím chová jako větší písmeno, které řádku, do kterého je zařazeno. My ovšem obvykle potřebujeme obrázek umísje od předcházejícího textu odděleno normální mezerou a které zvětšilo výšku tit samostatně a opatřit ho vhodným popisem. Jak toho můžeme dosáhnout, vidíme v další ukázce napsané v  $\text{IAT}_\text{F} X 2_\varepsilon$ :

```
\documentclass{article}\usepackage{czech}
\font\obr=ukazka_1\unitlength=1mm
\begin{document}\backslashnoindent Pythagorova věta zní:
\setminus $a^2+b^2=c^2\setminus,.$
\begin{center}\mbox{nbox} \put(-3,6){$a$}
\put(8,-4){$b$}

\put(10,8.5){$c$}{\obr\char1}
\end{center}
\end{document}Pythagorova věta zní: a^2 + b^2 = c^2.
                                               ab\bigvee_{b}
```
Obrázek je od předchozího textu oddělen vložením do prostředí center.<br>rez Ambarík clavží k savedení nemecného príspeněního hody od kterého Příkaz **\mbox{}** slouží k zavedení pomocného referenčního bodu, od kterého příkazem **\put(x,, y, ){** popis} vynášíme souřadnice levých dolních bodů jed-<br>netliwich detailů popisy a do kterého pokonec umístíme levý dolní hod ob notlivých detailù popisu <sup>a</sup> do kterého nakonec umístíme levý dolní bod obrázku. Souřadnice  $x_r, \; y_r$  udáváme pouze číselnými hodnotami. Délková jednotka musí být už dříve, nejlépe v preambuli dokumentu, definována příkazem  $\lambda$ unitlength= $m$ *ira*.

Souřadnice popisu určíme nejrychleji tak, že nejprve vytvoříme dokument s obrázkem bez popisu, zobrazíme jej v režimu **View**, do referenčního bodu<br>obrázky umístíma střed sesuého kříže a nomegí něj polehy jednotli*víc*h žástí obrázku umístíme střed osového kříže a pomocí něj polohu jednotlivých částí popisu odhadneme a zapíšeme na papír. Pak se vrátíme do editoru, napíšeme potřebné příkazy  $\put(x_r, y_r)$ { $popis$ } a dokument, tentokrát už s popisem, znovu zobrazíme. Není-li popis umístěn přesně podle našich představ, vrátíme se do editoru a provedeme opravy souřadnic. Takto postupujeme, až jsme s výsledkem spokojeni.

Před vypnutím počítače smažeme už nepotřebné soubory <mark>ukazka\_1.300</mark>, ukazka\_1.log <sup>a</sup> ponecháme jen zdrojový text obrázku ukazka\_1.mf, soubor **ukazka\_1.tfm**, kde jsou uloženy rozměry obrázku, a soubor **ukazka\_1.pk**, což je komprimovaná bitmapa. Úklid nepotřebných souborů lze provést automaticky před opuštěním IAT<sub>E</sub>Xu použitím položky menu **clear(dvi)** v okénku<br>Eile File.

#### 2Body

Polohu bodu na obrázku určujeme nejčastěji pomocí uspořádané dvojice souřadnic polohového vektoru  $\textbf{\textit{z}}\textit{index} = (\textbf{\textit{x}}\textit{index}$  ,  $\textbf{\textit{y}}\textit{index})$  . Tento vektor můžeme také chápat jako obraz komplexního čísla v  $Gaussian$ ě rovině. Například vektoru **z1=(2,1.5)** přísluší bod o souřadnicích  $x_1 = 2$  pixely,  $y_1 = 1,5$  pixelu.  ${\rm Ty}$ to souřadnice můžeme volat také jako  ${\tt xpart}\;$   ${\tt z1},$   ${\tt ypart}\;$   ${\tt z1}.$ 

METAFONT umí určit argument komplexního čísla <mark>ang1e z</mark> ve stupních, absolutní hodnotu komplexního èísla abs <sup>z</sup> <sup>v</sup> <sup>p</sup>ixelech <sup>a</sup> komplexní jednotkuse stejným argumentem unitvector z. Úhly se zásadně vyjadřují ve stupních. Příkazem **angle** dostaneme hodnotu argumentu v základním intervalu<br>( 1808–1808) insk režians nas sant sáklasníct spralu ( 19058–19058) Kare  $(-180^{\circ}, 180^{\circ}),$  jinak můžeme pracovat s úhly v intervalu  $\langle -4095^{\circ}, 4095^{\circ} \rangle$ . Komplexní jednotku s argumentem 30° zavedeme jako

#### dir30=(cosd30,sind30)

kde cosd a sind znamenají hodnoty funkcí cos a sin ve stupňové míře. Často používané komplexní jednotky mají vlastní symboly:

### right=dir0, left=dir180, up=dir90, down=dir270 Také referenèní bod obrázku má svùj vlastní název origin.

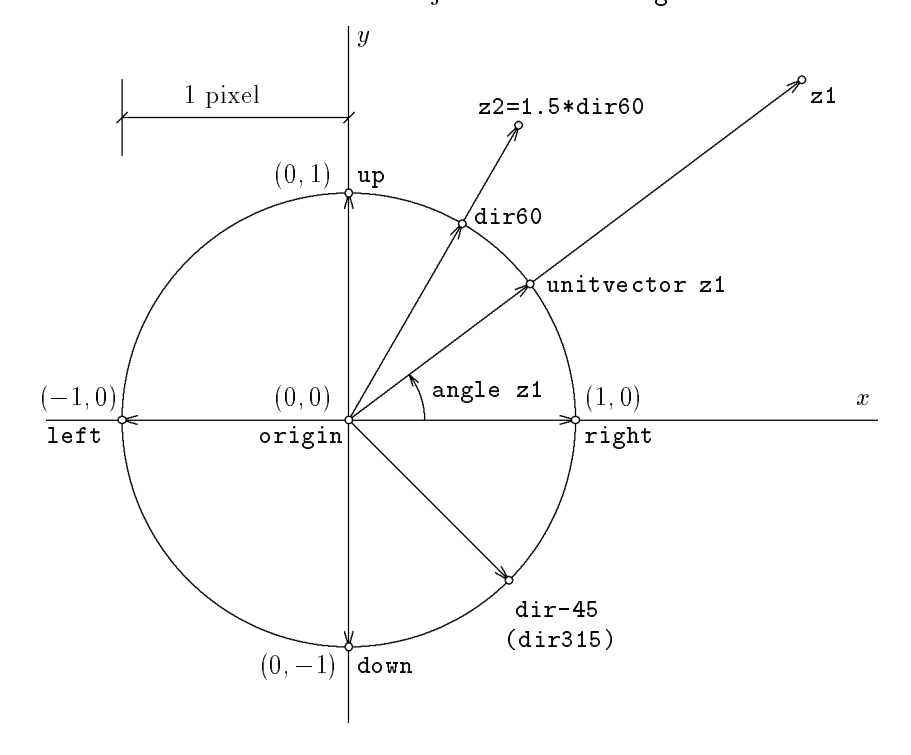

Komplexní číslo můžeme zapsat v goniometrickém tvaru. Například vektor s argumentem  $60^{\circ}$  a velikostí 1,5 pixelu zadáme jako  $\mathtt{z2=1.5*dir60}$ 

rontom og a venkost 1,5 priora zaaanne jako 22 1.00011200.<br>Při kreslení obrázku ovšem obvykle neudáváme souřadnice a velikosti vektorù <sup>v</sup> pixelech, ale <sup>v</sup> milimetrech nebo centimetrech. Velmi výhodné je zavedení vlastní jednotky, např. **u**, jejíž velikost mohu podle potřeby změnit a tím případně upravit všechny rozměry obrázku najednou.

Číselné hodnoty souřadnic vektorů můžeme vkládat přiřazovacím příka-<br>∟ – který devede přepast dříve sevedené hodnoty Čestšii věek pevšíváne zem :=, který dovede přepsat dříve zavedené hodnoty. Častěji však používáme<br>přílogy, které obsobují semetné pouvítke = e mejí skamliter lineérních rounis příkazy, které obsahují samotné rovnítko = a mají charakter lineárních rovnic vyjadřujících vektorové vztahy. Takovéto rovnice a jejich soustavy METAFONT automaticky vyřeší a potřebné souřadnice doplní. Použití obou způsobů ilustruje následující příklad:

#### mode\_setup;

#### $u#=1$  mm $#$ ;

```
define_pixels(u);  %% provede přepočet dekl. jednotky na pixely
                   \% podle rozlišení výstupního zařízení
```

```
beginchar(4,40u#,30u#,0)
```

```
z1=(w,0); z2=(w,h); z3=(0,h);pickup pencircle scaled (.2u);
draw origin--z1--z2--z3--origin;
x1:=10u; y1:=8u;% změna zadání
z10=z1+25u*dir30;
(z11-z1)=.3*(z10-z1);z4=(x1,y10);

draw z1--z10;
pickup pencircle scaled 1.2u;
for i=1,10,11,4:drawdot z[i];endfor;
endchar;end
```
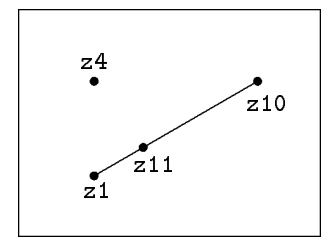

 $\rm P$ odobně jako v  $\rm TEXu$  můžeme ke zdrojovému textu připisovat poznámky a komentáře začínající znakem %. Dále jste si mohli všimnout jednoho ze způ-<br>-- bů-izli METOEONE zavěžná zšílna sublu faze tratalnát a výštan hadiat sobů, jak METAFONT používá příkaz cyklu for, tentokrát s výčtem hodnot<br>recuršaná i Zarkální i telé ržinná že výrazu 74 a 7541 izro samosanná proměnné i. Z ukázky je také zřejmé, že výrazy <mark>z4</mark> a **z[4]** jsou rovnocenné.

Příkaz (<mark>z11-z1)=.3\*(z10-z1)</mark> určil na spojnici bodů <mark>z1 a z10</mark> bod s dělicím poměrem 0,3. Stejného výsledku lze dosáhnout příkazem **z11=.3[z1,z10].**<br>Pomecí dělisího naměru můžeme určit peleku kteréholískiu hodu přímlív. Na Pomocí dělicího poměru můžeme určit polohu kteréhokoliv bodu přímky. Například z12=.5[z1,z2] je střed úsečky z1z2. Bod, který leží za bodem z1 a

je od něj vzdálen desetkrát méně než bod z2, určíme jako z13=(- . 1)[z1,z2] nebo z13=1.1[z2,z1]

 . Pøi zadávání polohy bodu pomoc<sup>í</sup> soustavy lineárních rovnic èasto pou žíváme pomocné neznámé označené jednotně symbolem **whatever**. Například<br>průsežík =5 přímek =1 =2 e =2 =4 uržíme příkazem: průsečí<mark>k z5</mark> přímek **z1 z2** a **z3 z4** určíme příkazem:

### z5=whatever[z1,z2]=whatever[z3,z4]

V dalším příkladu použijeme neznámou **whatever** při určení výšky trojúhel-<br>Cl níka:

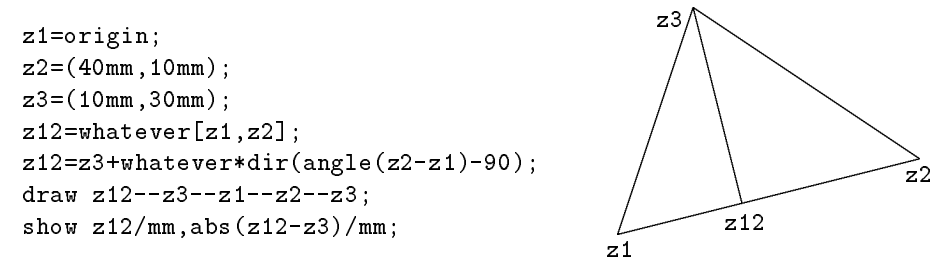

 $\rm P\check{r}$ íkaz  $\tt show$   $\tt z12/mm, abs(z12-z3)/mm$  způ $\rm sob$ í, že během překladu zdrojového textu programem METAFONT se na obrazovce objeví souřadnice bodu **z12** a<br>...Iilest výšku a milimetreck. velikost výšky v milimetrech:

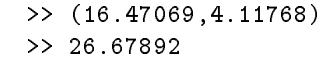

Kdybychom zapomněli napsat **/mm**, dostali bychom hodnoty v pixelech.

#### 33 Problémy s výpočty

Numerické proměnné, stejně jako body  $\mathsf{z}\langle \mathit{index} \rangle$ , není nutno deklarovat. Stačí napsat např. rovnici <mark>a=5</mark>, která určuje hodnotu proměnné **a** <sup>3</sup>). Oproti proměnným typu bod je tu jeden rozdíl. Zavedeme-li souřadnice bodu, např.<br>=1=(20,0) nak tyta sevšednice aletí asume v símej skupinu numeren í ašíkom  $z1=(20,0)$ , pak tyto souřadnice platí pouze v rámci skupiny vymezené příkazy b<mark>eginchar a endchar</mark>. Chceme-li v tomtéž souboru vytvořit nový obrázek a v něm opět použít bod <mark>z1</mark> o stejných souřadnicích, musíme znovu vložit rovnici  $\texttt{z1=(20,0)}$  na rozdíl od proměnné  $\texttt{a}, \text{ která bude mít stále hodnotu 5 a mů-}$ žeme ji dále používat. Chceme-li ale ve druhém obrázku používat proměnnou  ${\tt a}$  s jinou hodnotou (např. 7), musíme jí tuto hodnotu přiřadit přiřazovacím . příkazem **a: =7**<br>Dra sperence

Pro operace s čísly METAFONT používá symboly uvedené v tabulce:

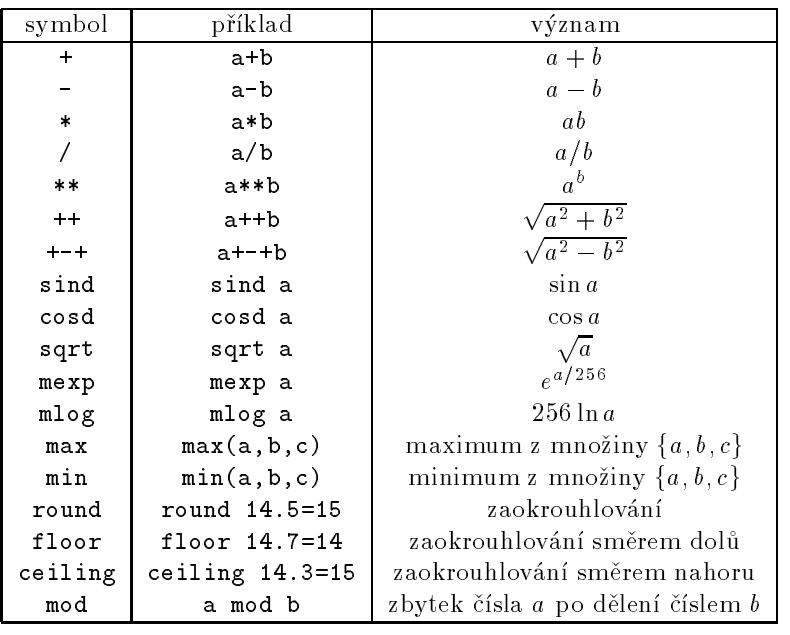

Nevýhodou METAFONTu je jeho číselné omezení. Zlomek  $\frac{1}{65536}$  je nejmenší nenulové kladné číslo a značíme jej symbolem epsilon. Pro největší číslo, s nímž můžeme v METAFONTu provádět výpočty, používáme symbol **infinity** a jeho hodnota je <mark>4096-epsilon</mark>, což dává <mark>4095.99998</mark>. Při počítání hodnoty výrazu se může stát, že mezivýsledek výpočtu překročí hodnotu <mark>infinity</mark>. Pokud

tato hodnota nepřesáhne 32768, je vše v pořádku. Jinak se výpočet přeruší a objeví se chybové hlášení <mark>! Aritmetic owerflow</mark>. Takovéto nepříjemnosti by vznikaly zvláště při použití Pythagorovy věty, kde by k překročení dovolené hodnoty mezivýsledku došlo například už při výpočtu hodnoty výrazu sqrt(400\*\*2+300\*\*2). Proto je <sup>v</sup> METAFONTu zavedeno pythagorejské sèítání <sup>a</sup> odèítání: 400++300 dává výsledek 500, 500+-+300 dává výsledek 400.

Hodnotu numerických výrazů METAFONT vždy zakrouhluje na nejbližší ná-<br>Charles do na nejpli sobek čísla  $\frac{1}{65536}$ . Například skutečná hodnota čísla .1 je  $\frac{6554}{65536}$  stejně jako hodnota èísla .099999 nebo .10001. Toto zaokrouhlování má za následek, že při složitějších výpočtech můžeme dostat značně nepřesný výsledek. Například hodnota výrazu 2000 $\ast$ (.015 $\ast\ast$ 2) je v METAFONTu .45776, podobně 2.3/.002=1150.63359 nebo .000001/.004=0, protože číslo 0,000001 je menší než <sub>65536</sub> a METAFONT je zaokrouhlí na nulu. Těmto problémům lze vět-<br><sup>činou předsiít vhedným rezšíšením slomku. Nepšíklad 2\*(1.5\*\*2)=45.0</sup> šinou předejít vhodným rozšířením zlomku. Například .2\*(1.5\*\*2)=.45 a<br>2200/2=1150 Badabně zlomek, 000001/.004 unrevíme na 1/4000=.00024 2300/2=1150. Podobnì zlomek .000001/.004 upravíme na 1/4000=.00024.

Omezením čísel, s nimiž <mark>METAFONT</mark> počítá, jsou v závislosti na rozlišení omezeny i rozměry obrázku, který chceme vytvořit. Například při rozlišení  $300$  dpi musí být rozměry obrázku v cm menší než $\frac{4096}{300} \cdot 2{,}54 \doteq 35$  cm .

 $^3{\rm P}$ ři zavádění nových proměnných nezapomeňte, že v proměnných  $\bf v$ , d, h jsou uloženy rozměry obrázku.

#### 4Cest y

 ${\rm Spo}$ jité čáry vytvořené jedním tahem nazýváme cesty. METAFONT chápe cesty jako proměnné typu <mark>path</mark>. Pro některé operace s cestami je vhodné provést po <mark>beginchar</mark> jejich deklaraci, která umožní cesty označit symboly a příkazy napsat přehledným způsobem. Například deklarace  $\texttt{path p[]}$  umožní pracovat <sup>s</sup> cestami p0, <sup>p</sup>1, <sup>p</sup>2, atd.

METAFONT disponuje celou řadou příkazů, kterými můžeme ovlivnit tvar cesty, což ilustrují následující ukázky:

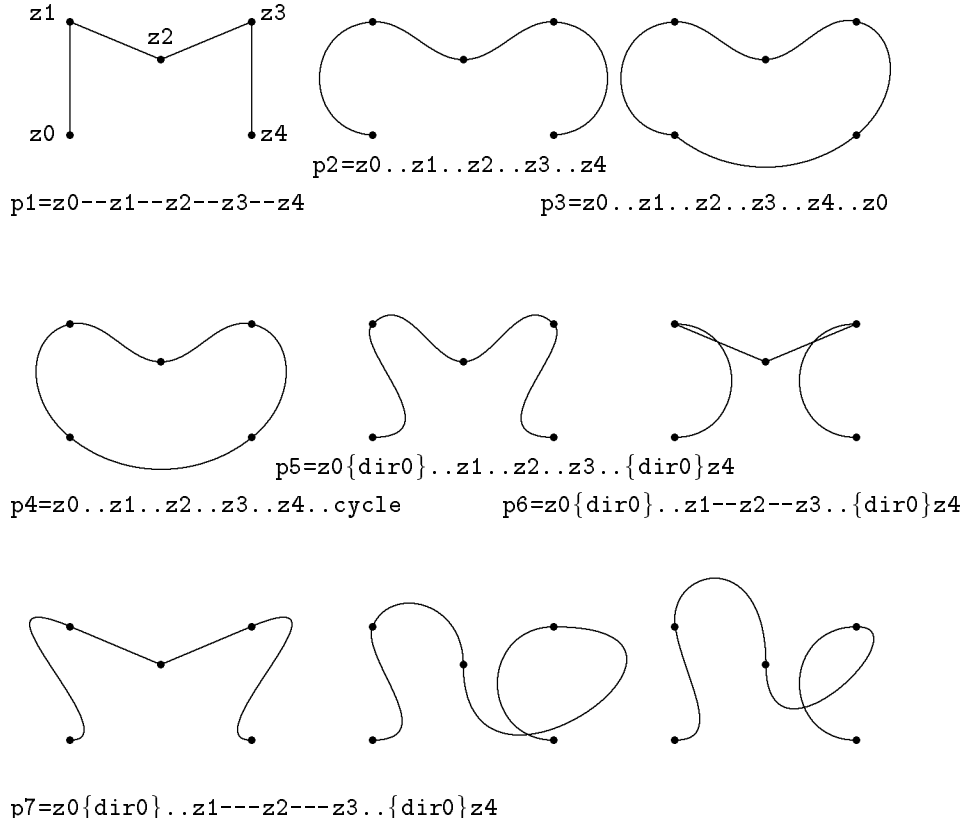

 $\texttt{p8=z0}\{\texttt{right}\}\dots\texttt{z1}..\{\texttt{dir270}\}\texttt{z2}...\texttt{z3}\{\texttt{dir180}\}\dots\{\texttt{dir0}\}\texttt{z4}$  $\texttt{p9=z0}\{\texttt{right}\}$ ..z1..tension.75..z2 $\{\texttt{dir270}\}$ .. tension1.5and3..z3 $\{dir180\}$ .. $\{dir0\}$ z4

METAFONT vytváří cesty z na sebe navazujících Bézierových křivek. Uvažujme o cestě, která vychází z bodu z[0], prochází body z[1]<mark>, z[2],</mark> ... a končí v bodě z[n]. Pro výpočet Bézierovy křivky mezi body z[i] a z[i+1] se nejprve zvláštním algoritmem určí dva *kontrolní body* z[i]<sup>+</sup> a z[i+1]<sup>-</sup>.<br>Průkšk Pázianovy lišivky je nek vynečítén nemecí nepometrických vytebů. Průběh Bézierovy křivky je pak vypočítán pomocí parametrických vztahů:

$$
x(\tau + i) = (1 - i)^3 x_i + 3\tau (1 - \tau)^2 x_i^+ 3\tau^2 (1 - \tau) x_{i+1}^- + \tau^3 x_{i+1} ,
$$
  

$$
y(\tau + i) = (1 - i)^3 y_i + 3\tau (1 - \tau)^2 y_i^+ 3\tau^2 (1 - \tau) y_{i+1}^- + \tau^3 y_{i+1} ,
$$

kde 0 ≤ τ ≤ 1. Z těchto vztahů je možno odvodit jednoduchou grafickou<br>http://www.html konstrukci bodu s parametrem  $\tau = 0{,}5,$  která je založena na půlení úseček:

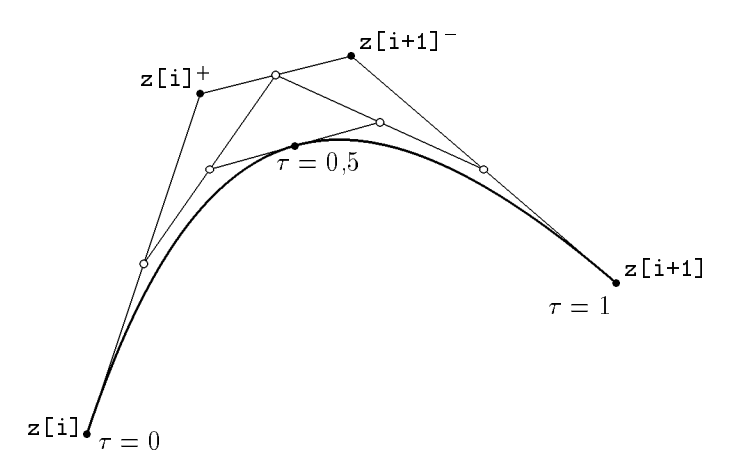

Opakováním konstrukce s využitím kontrolních bodů označených prázdným<br>. kroužkem bychom dostali body s parametry  $\tau = 0.25$  a  $\tau = 0.75$  atd. Součet  $t = \tau + i$  se nazývá čas –  $\it time$  – a kreslení cesty si představujeme jako děj, který začíná v bodě <mark>z0</mark>, nakreslení jednoho úseku trvá jednotkovou dobu a na konci cesty je celkový čas <mark>1ength(p)</mark> číselně roven počtu nakreslených úseků. Na následujícím obrázku je nakreslena cesta definovaná příkazem **p=z5..z6..z7..z8**<br>sležená zatší Rásianavách bšinek. Na bšines is muzes šer ženna 0,1 industlus La složená ze tří Bézierových křivek. Na křivce je vyznačen čas po 0,1 jednotky. Lomená čára spojuje kontrolní body, které si program sám vypočítal. $^4)$  Je $\,$  zřejmé,  $\,$ že každá trojice bodů <mark>z[i]<sup>-</sup>, z[i] a z[i]<sup>+</sup> leží v jedné pří</mark>mce.

<sup>&</sup>lt;sup>4</sup>Podrobnou informaci o kontrolních bodech získáme příkazem **show p v** souboru s přípo-<br>, leg nou log.

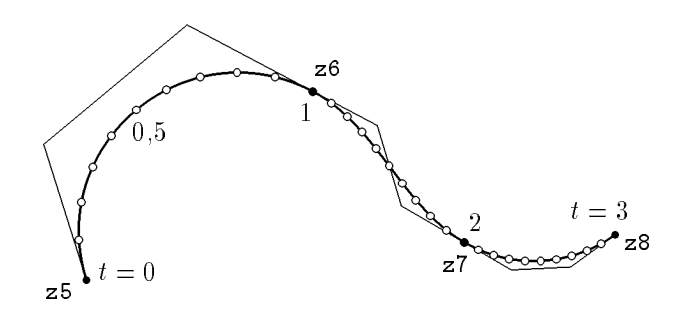

Jednoduché cesty definované příkazem typu <mark>p=z1{dir*uhel*}..z2</mark> jsou propočítány METAFONTem tak, aby se co nejméně lišily od kruhového oblouku.<br>Te platí zejméne pre oblouky se středovým úhlem meněím než 45% kde jsou To platí zejména pro oblouky se středovým úhlem menším než  $45^{\circ}$ , kde jsou odchylky hluboko pod rozlišovací schopností obrazovek a tiskáren. Na tom jsou založeny definice cest nazvaných quartercircle, halfcircle a fullcircle, které  $\,$ slouží k aproximaci čtvrtkružnice, půlkružnice a celé kružnice o poloměru  $0,\!5$  pixelu. Jsou tvořeny oblouky se středovým úhlem  $45^\circ$ . Cesta  $\mathtt{fullcircle}$  je sestavena <sup>z</sup> osmi obloukù <sup>a</sup> èas na ni tedy probíhá <sup>v</sup> kladném smyslu od 0do 8.

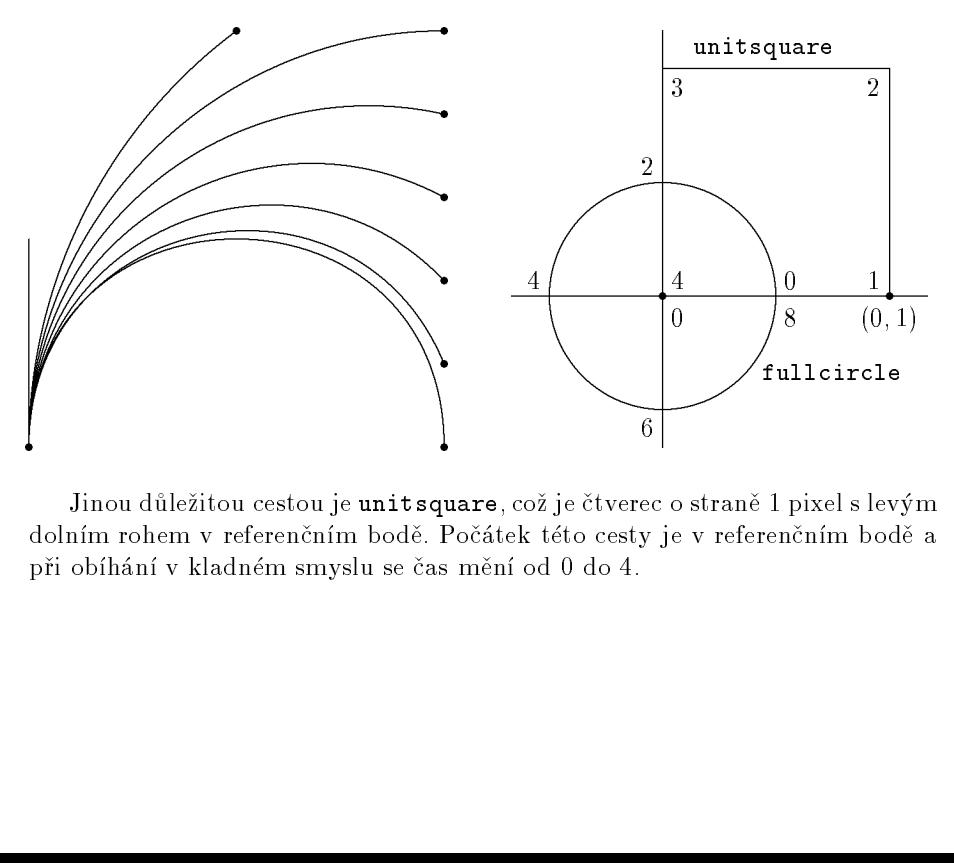

**J**inou důležitou cestou je **unitsquare**, což je čtv dolním rohem v referenčním bodě. Počátek této cesty je v referenčním bodě a při obíhání v kladném smyslu se čas mění od 0 do 4.

#### 5Afinní transformace

METAFONT umí provést jakoukoliv afinní transformaci v rovině, tj. zobrazení v rovině, ve kterém obrazem přímky je opět přímka, a dvě různé rovnoběžky se opět zobrazují jako různé rovnoběžky. Dělicí poměr na přímce se zachovává.

Transformovat můžeme bod, cestu nebo tvar pera a některé transformace můžeme provádět i s celými obrázky.

.<br>Pro sedm nejjednodušších transformací existují zvláštní příkazy, jejichž argumentem je jedno reálné nebo komplexní èíslo. Jsou to:

posunutí o vektor  $(a, b)$  $(x, y)$  shifted  $(a, b) = (x + a, y + b)$ ,

stejnolehlost se středem v počátku a koeficientem a  $(x, y)$  scaled  $a = (ax, ay)$ ,

a násobné zvětšení ve směru osy 
$$
x
$$
  
 $(x, y)$  **xscaled**  $a = (ax, y)$ ,

 $a$  násobné zvětšení ve směru osy  $y$  $(x, y)$  yscaled  $a = (x, ay)$ ,

zkosení ve směru osy  $x$  $(x, y)$  slanted  $a = (x + ay, y)$ 

otočení okolo počátku o úhel  $\vartheta$  $(x, y)$  rotated  $\vartheta = (x \cos \vartheta - y \sin \vartheta, x \sin \vartheta + y \cos \vartheta)$ ,

stejnolehlost se středem v počátku a koeficientem  $\texttt{abs}(a, b)$  spojené s oto-<br>(m s éksternal s (s \*) čením o úhel  $\mathtt{angle}\left(a, b\right)$ 

 $(x, y)$  zscaled  $(a, b) = (ax - by, bx + ay)$ .

Jen o málo složitější jsou transformační příkazy se dvěma parametry:

osová souměrnost podle osy určené body  $\left( a,b\right) ,\;\left( c,d\right)$  $\left(x \,,\, y\right)$  reflectedabout  $\left(\left(a \,,\, b\right), \left(c \,,\, d\right)\right)$  ,

otočení okolo bodu  $(a, b)$  o úhel  $\vartheta$  $(x, y)$  rotatedaround $((a, b), \vartheta)$ ).

#### Následující obrázky znázoròují jednoduché transformace cesty

 $p0=$ origin--(10mm,0)--(10mm,10mm) $\{dir120\}...$ 

 $\{ {\tt dir210} \}$ (0,10mm) $\{ {\tt dir330} \}$ ..origin;

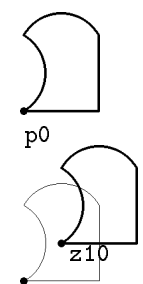

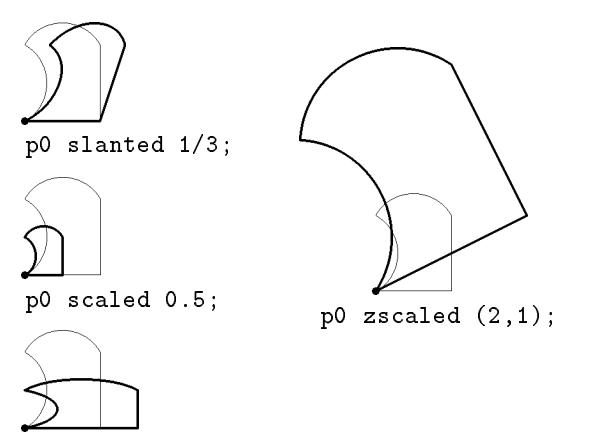

p0 shifted z10;

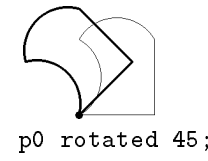

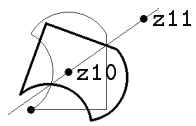

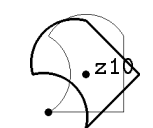

p0 reflectedabout (z10,z11);

p0 rotatedaround (z10,45);

tvořit tak kterékoli afinní zobrazení. Používáme-li takovou složenou transfor-Základní transformace můžeme skládat v libovolném pořadí za sebou a vymaci vícekrát, vyplatí se deklarovat pro ni zvláštní označení. Deklaraci složené transformace je nutno zahájit předdefinovanou transformací **identity**, která sama neudìlá nic.

p0 xscaled 1.5 yscaled 0.5;

### transform T;

T=identity xscaled 25mm yscaled 12mm slanted .8 shifted (20mm,20mm); draw fullcircle transformed T; draw (left--right) transformed T; draw (up--down) transformed T; draw unitsquare shifted (-.5,-.5) transformed T;

 $\overline{\mathscr{D}}$ 

Transformacimù¾eme urèit tak, ¾e ke tøem bodùm, které nele¾í v jedné přímce, zvolíme jejich obrazy. Například:

### transform T;

(0,0) transformed T =(300,200); (100,0) transformed T =(500,200); (0,100) transformed T =(600,500); show T; draw unitsquare scaled 100; draw unitsquare scaled 100 transformed T;

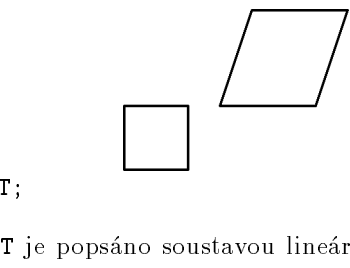

Zobrazení bodu příkazem **z1=z transformed T** je popsáno soustavou lineár-<br>ríck razmiac ních rovnic:

$$
x_1 = t_x + t_{xx}x + t_{xy}y, \qquad y_1 = t_y + t_{yx}x + t_{yy}y.
$$

Na příkaz <mark>show T</mark> v předcházející ukázce vypíše METAFONT koeficienty transformaèních rovnic jako vektor

$$
(t_x, t_y, t_{xx}, t_{xy}, t_{yx}, t_{yy}) = (150, 100, 1.5, 0.5, 0, 1.5).
$$

Souřadnice tohoto vektoru můžeme použít samostatně jako

xpartT, ypar<sup>t</sup>T, xxpar<sup>t</sup>T, xypar<sup>t</sup>T, yxpar<sup>t</sup>T, yypar<sup>t</sup>T.

#### 6Operace s cestami

Složitější cesty můžeme získat složením z několika jednodušších. Pokud na sebe jednotlivé úseky bezprostředně navazují, použijeme operátor  $\boldsymbol{\imath}$ , jinak použijeme rovné spojky -- nebo plynulé napojení pomocí ...

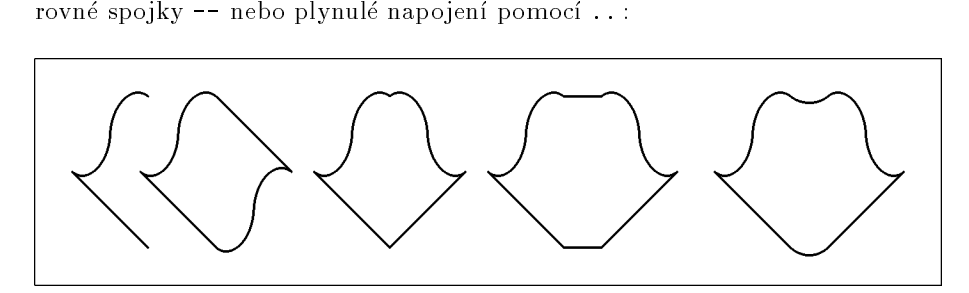

path p;

p=(origin--(-2,2){dir-40}..(-1,3)..{dir-40}(0,4)) scaled 5mm; pickup pencircle scaled .3mm; drawp shifted(15mm,5mm); drawp shifted(24mm,5mm)& p rotated <sup>180</sup> shifted (24mm,25mm); drawp shifted(47mm,5mm)& reverse p reflectedabout(up,down) shifted (47mm,5mm); drawp shifted(70mm,5mm)--reverse <sup>p</sup> reflectedabout(up,down) shifted(75mm,5mm)--cycle; drawp shifted(100mm,5mm)..reverse preflectedabout(up,down) shifted(105mm,5mm)..cycle;

Další možné operace s cestami jsou použity v následujících dvou příkladech. První znázorňuje válcovou misku v kosoúhlém promítání:

beginchar(1,40mm#,25mm#,0);path p[]; p1=fullcircle scaled 30mm yscaled .4 slanted .5 shifted (w/2,h/2-3mm); p2=p1 shifted (0,6mm); t1=directiontime down of <sup>p</sup>1; t2=directiontime up of <sup>p</sup>1; (t3,t4)=p1 intersectiontimes <sup>p</sup>2; (t5,t6)=reverse <sup>p</sup><sup>1</sup> intersectiontimes reverse <sup>p</sup>2; pickup pencircle scaled .3mm; filldraw subpath(t3,length(p1)-t5) of <sup>p</sup>1-- (reverse subpath(t4,length(p2)-t6) of <sup>p</sup>2)--cycle; draw point t1 of <sup>p</sup>2- subpath(t1,8) of <sup>p</sup><sup>1</sup> & subpath(0,t2) of <sup>p</sup>1--point t2 of <sup>p</sup>2; draw <sup>p</sup>2; endchar;

Operací (t3,t4)=p1 intersectiontimes <sup>p</sup><sup>2</sup> získáme vektor, jehož souřadnice <mark>t3, t4</mark> jsou časy na cestě <mark>p1</mark> resp. <mark>p2</mark> určující jejich průsečík. Pomocí <mark>directiontime z of p</mark> určíme čas, kdy má cesta p směr daný vektorem z.<br>C t1

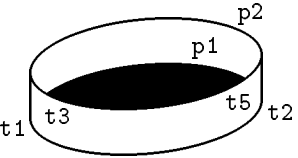

Cesta <mark>subpath(t1,t2) of p</mark> je částí cesty **p** mezi časy t1 a t2. Na konci příkladu jsme byli nuceni  ${\tt subpath}$  rozepsat na dvě části spojené operátorem  $\bm{x}.$ Stejného výsledku bychom dosáhli použitím subpath(t1,8+t2) of p1.<br>Pravěnská langth(n) všadstavní saslkový šas sastu Jada v inna vyš

 $\rm P$ roměnná  $\tt length(p)$  představuje celkový čas cesty. Jednou j $\rm sm$ e v příkladu napsali místo <mark>length(p)</mark> přímo číslici 8, což je celkový čas cesty **fullcircle**.

<mark>reverse p</mark> nám cestu p otočí, tj. změní smysl počítání času. Hodí se při spojování cest nebo při hledání průsečíků. Pokud se cesty protínají vícekrát, nalezneme pomocí **reverse** místo prvního průsečíku průsečík poslední.

Na druhém obrázku je znázorněna dráha komety obíhající okolo Slunce,<br>mějté nalaka komety a veltor elsemějté vychlosti na průchody ofelem v else okamžitá poloha komety a vektor okamžité rychlosti po průchodu afelem v okamžiku, kdy průvodič svírá s hlavní osou elipsy úhel 10°.

```
beginchar(2,40mm#,25mm#,0);path p[]; numeric t[];
  a:=17.5mm; b:=7.5mm; e:=a+-+b; show a,b,e;
  p1=fullcircle xscaled (2*a) yscaled (2*b) shifted (w/2,h/2);
  z1=(w/2-e, h/2);

p2=(origin--dir10) scaled 100mm shifted z1;
  z2=p1 intersectionpoint p2;
   (t1,t2)=p1 intersectiontimes p2;
  pickup pencircle scaled .3mm;
  draw p1;
  pickup pencircle scaled .4mm;
  c:=angle(direction t1 of p1);
  z3=z2+15mm*dir(c):
  draw z2--z3;
  draw (dir165--(0,0)--dir195) scaled 2mm rotated c shifted z3;
  pickup pencircle scaled .2mm;
  draw p1;
  draw z1--z2;
  filldraw fullcircle scaled 1.5mm shifted z1;
  filldraw fullcircle scaled .75mm shifted z2;
endchar;
```
 ${\rm V}$  obrázku je použita pomocná směrová úsečka  ${\tt p2},$ jejíž délku volíme tak, aby určitě proťala elipsu p1. Výsledkem <sup>p</sup><sup>1</sup> intersectionpoint <sup>p</sup><sup>2</sup> je bod, kde se cesty protínají.v bolazna je politica politica smetová alecha pr.<br>
výsledkem p1 intersection point p2 je bod, kde<br>
se cesty protínají.<br>
Oproti minulému příkladu jsme navíc použili<br>
makra direction t of p, které zjistí směr cesty p<br>
v čase

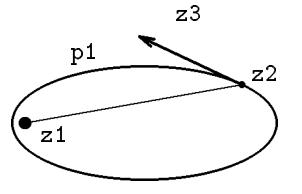

Oproti minulému příkladu jsme navíc použili makra <mark>direction t of p</mark>, které zjistí směr cesty **p** 

cestě. Proto můžete často vidět konstrukci  $\mathtt{dir}(\mathtt{angle}(\mathtt{direction~t~of~p}))$ .

 ${\rm J}$ eště si všimněte, že jsme museli deklarovat číselné pole  ${\sf t}$  [].  ${\rm Z}$  předchozího znaku se totiž zachovaly hodnoty  $t1$  a  $t2$  a při provádění řádku  $(t1,t2)=\dots$ by se objevilo chybové hlášení ! <mark>Inconsistent equation</mark>. Jediné proměnné, které se znovu inicializují při <mark>beginchar</mark>, jsou  $\mathbf{x}, \mathbf{y}$  a  $\mathbf{z}$ .

#### 7Skládání obrázkù

Opakuje-li se v obrázku některá část vícekrát, stačí ji nakreslit jen jednou a uložit jako hodnotu proměnné typu <mark>picture</mark>, kterou ovšem musíme nejprve deklarovat. Takto připravený detail můžeme posouvat, otáčet o násobek  $90^{\circ}$ , zrcadlově převracet okolo os, jejichž směrové úhly jsou násobkem  $45^\circ$  a zvětšovat jeho rozměry na celočíselný násobek. Transformovaný detail přidáme k původnímu obrázku pøíkazem

addto currentpicture also  $\emph{transformovaný detail}$  .

V následující ukázce byla nejprve nakreslena první my¹ <sup>v</sup> levém dolním rohu obrázku <sup>a</sup> ulo¾ena do promìnné <sup>s</sup> názvem mouse. Její nìkolikerou transformací a přikopírováním byl pak "zamyšován" celý obrázek.

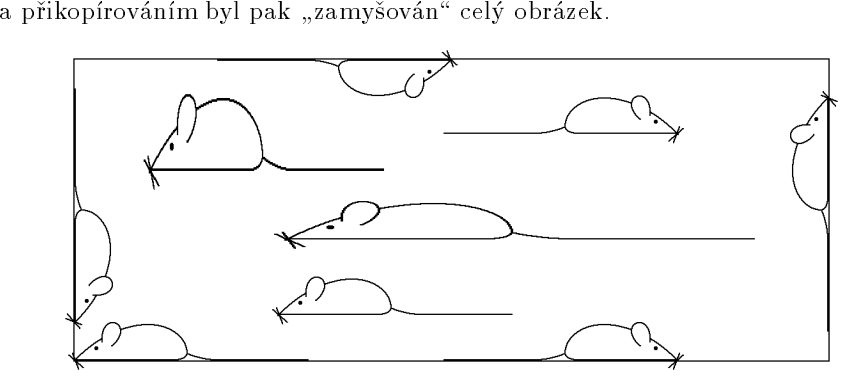

picture mouse; % deklarace pickup pencircle scaled .2u; % vykreslení první myši draw ((0,.4)---(25,.4)..{dir70}(30,2){up}..(26,8)..(15,9) ..{dir226}origin)scaled .5u; draw ((30,2)..(38,.4)---(62,.4))scale d .5u; erase fill ((7.5,5){dir100}..(11,10)..{dir215}(10,4)--cycle) scaled .5u; draw ((7.5,5){dir100}..(11,10)..{dir215}(10,4))scaled .5u; draw (3dir-35--2dir130)scaled .5u; draw (2.5dir-60--2dir100)scaled .5u; fill fullcircle scaled .5u shifted (3u,1.7u); mouse=currentpicture; addto currentpicture also mouse shifted(27mm,6mm); addto currentpicture also mouse xscaled <sup>2</sup> shifted (28mm,16mm); addto currentpicture also mouse yscaled <sup>2</sup> shifted (10mm,25mm); addto currentpicture also mouse rotated <sup>180</sup> shifted (50mm,h);

```
addto currentpicture also mouse
 reflectedabout((40mm,0),(40mm,h));addto currentpicture also mouse
 reflectedabout((40mm,0),(40mm,h))shifted(30mm*up);addto currentpicture also mouse
 reflectedabout(origin,dir45)shifted(0,5mm);addto currentpicture also mouse
 reflectedabout(origin,dir-45)shifted(w,35mm);
```
METAFONT ukládá bitmapy po řádcích do formátu <mark>gf</mark> a konvertor GFtoPK je převádí do úsporného formátu <mark>pk</mark>. Na řádcících registruje jen změny <sup>z</sup> èerné na bílou <sup>a</sup> naopak. Obsahuje-li obrázek velký poèet svislých èar nebov něm chceme vytvořit jemný rastr, může se stát že překročíme paměťové<br>možnosti METOEONE:: a na spuštění DOSeveltíhe programu Conventor se možnosti METAFONTu a po spuštění DOSovského programu <mark>Convertor</mark> se objeví hlášení: <mark>Ran out of internal memory for row counts</mark> !  $V$  takovém případě pomůže rozkreslení obrázku na několik samostatných částí, které složíme až v TEXovském dokumentu. Semilogaritmickou síť v následující ukázce bylo nutno složit ze tří samostatných obrázků pomocí příkazů

#### \begin{center}

\mbox{} \put(0,0){\obrazky\char1} \put(0,0){\obrazky\char2}{\obrazky\char3}\end{center}

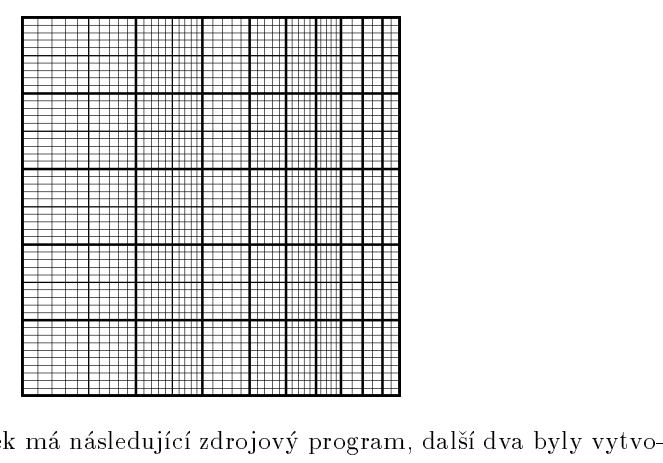

První dílčí obrázek má následující zdrojový program, další dva byly vytvořeny podobně:

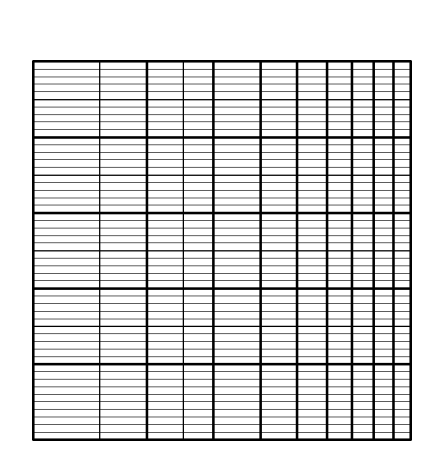

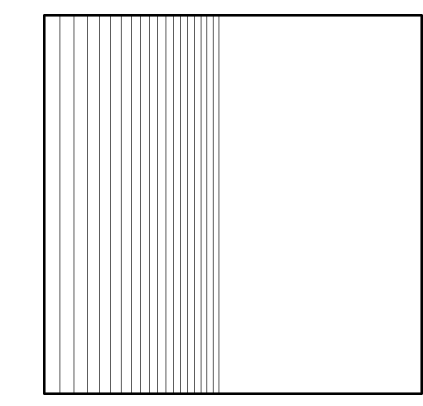

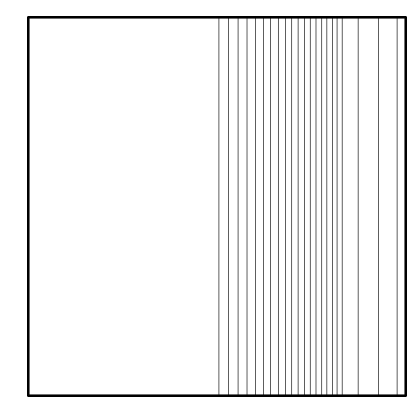

beginchar(1,50mm#,50mm#,0);pickup pencircle scaled 4; draw unitsquare xscaled <sup>w</sup> yscaled h; for i=1 upto 10:  $draw(mlog(i)/mlog(10)*50u,0)$  --(mlog(i)/mlog(10)\*50u,h);endfor;for i=1 upto 4: draw $(0,10u * i)$  --  $(w,10u * i)$ ; endfor; pickup pencircle scaled 2; for i=1.5,2.5:  $draw(mlog(i)/mlog(10)*50u,0)$  --(mlog(i)/mlog(10)\*50u,h);endfor; for i=1 upto 4: draw $(0,10u*$ i+5u $)$ -- $(w,10u*$ i+5u); endfor; pickup pencircle scaled 1; for i=1 upto 49:  $draw(0, u*1) -- (w, u*1); endfor;$ endchar;

#### 8Pera, štětce, gumy

Chceme-li nakreslit bod nebo cestu, musíme nejprve zvolit pero příkazem  $\mathop{\sf pixelsup}\nolimits\;druh\;pera$  scaled  $zv\check{e}t\check{s}en'i$ ;

METAFONT nabízí tři základní druhy pera:

p<mark>encircle</mark> ...kruhové pero o průměru 1 pixel,

p<mark>ensquare</mark> ...čtvercové pero o straně 1 pixel, jedna strana je vodorovná, penrazor … vodorovná úsečka nulové tloušťky a délky 1 pixel.

 : : : Na pero mù¾eme aplikovat transformaèní pøíkazy, kterými mìníme jeho velikost, případně i tvar. Nejčastěji používáme pero kruhového tvaru. Čtvercové pero volíme k ostrému vykreslení rohù èar zalomených <sup>v</sup> pravém úhlu. Pero vetvaru úsečky umožňuje kaligrafické efekty:

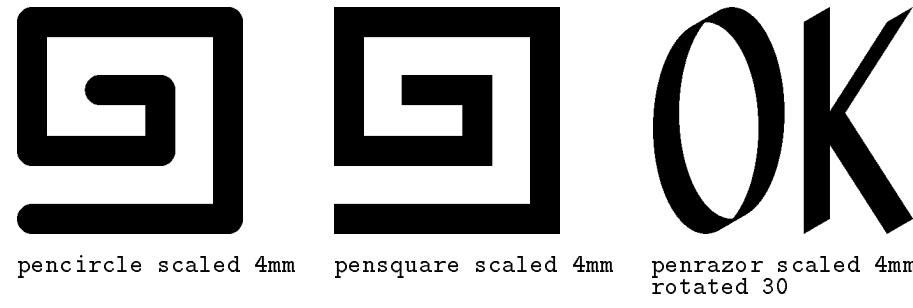

pencircle scaled 4mm pensquare scaled 4mm

 scaled 4mm penrazor scaled 4mm rotated

Pomocí příkazu <mark>makepen</mark> *název=cesta* můžeme vytvořit vlastní pero libovolného konvexního tvaru. Název pera musíme předem deklarovat. V následující ukázce je použito pero trojúhelníkového tvaru pro vyrastrování plochy:

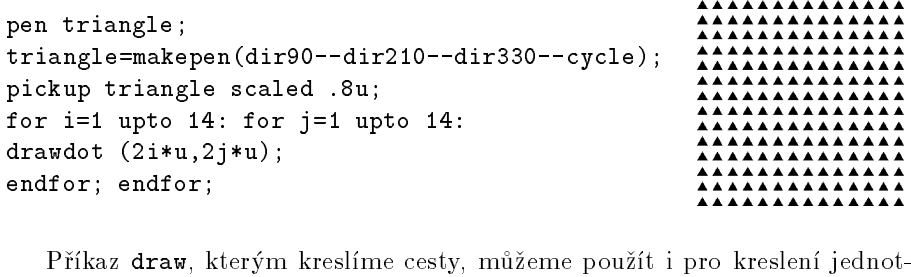

Příkaz **draw**, kterým kreslíme cesty, livých bodů, lepšího výsledku však dosáhneme při použití příkazu <mark>drawdot</mark>. Rozdíl vidíme v následující ukázce, kde byly kruhovým perem o průměru 1 mm vedle sebe nakresleny dva body a obrázek byl pak desetkrát zvětšen.

pickup pencircle scaled 1mm; draw(.5mm,.8mm); drawdot(2mm,.8mm); addto currentpicture w(.5mm,.8mm);<br>wdot(2mm,.8mm);<br>also currentpicture<br>also currentpicture scaled 10;<br>METAFONT dovede vyčernit oblast ohraničenou uzavřenou cestou. Používá also currentpicture scaled 10;

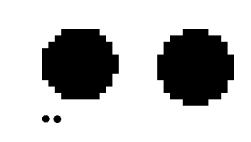

se k tomu příkaz <mark>fill</mark> *cesta.* Dovede také setřít jednu vrstvu černé barvy z již vyčerněné oblasti příkazem **unfill** *cesta*, nebo oblast úplně vyčistit příkazem<br>smase fill sesta Kembinasítěskte, příkazů půžema deséhnout sejímevých  $\mathtt{erase\hspace{1mm}fill\hspace{1mm}}\ \textit{cesta}\,.$  Kombinací těchto  $\mathtt{\hspace{1mm}p}$ říkazů můžeme dosáhnout zajímavých efektù, jak vidíme <sup>z</sup> následující ukázky:

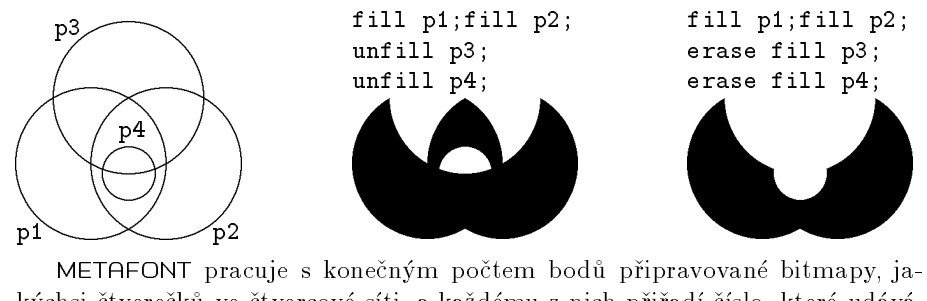

kýchsi čtverečků ve čtvercové síti, a každému z nich přiřadí číslo, které udává, kolikrát byl vybarven nebo gumován. Ukažme si to na zvětšeném detailu takovéto bitmapy, který byl připraven příkazy:

### path p[];

 p2=unitsquare xscaled <sup>8</sup> yscaled 2; p1=unitsquare xscaled <sup>6</sup> yscaled 8; p3=unitsquare xscaled <sup>8</sup> yscaled <sup>2</sup> shifted (0,3); fill <sup>p</sup>1; fill <sup>p</sup>2; unfill <sup>p</sup>3;

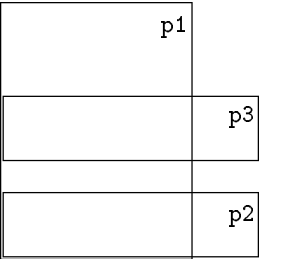

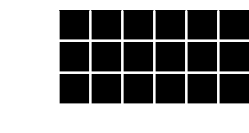

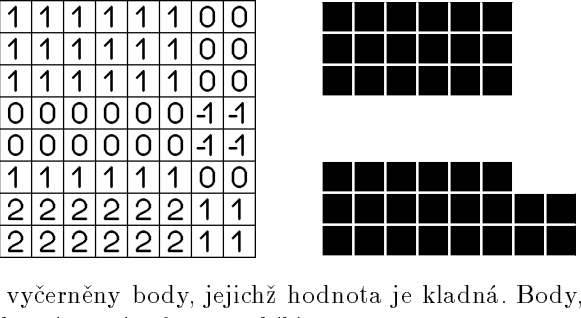

Na hotové bitmapě jsou vyčerněn jejichž hodnota je nulová nebo záporná, zůstanou bílé.

Příkazem cull currentpicture keeping (*min, max*) vymažeme všech-<br>body idiakž hadnata naleží v intervely (min man). Octatním nžižedí had ny body, jejichž hodnota neleží v intervalu  $\langle min, max \rangle$ . Ostatním přiřadí hodnotu 1. V následujícím obrázku, kde p1 až p4 jsou stejné cesty jako v ukázce na předcházející stránce, zůstanou jen body vybarvené dvakrát a třikrát:

fill <sup>p</sup>1; fill <sup>p</sup>2; fill <sup>p</sup>3; fill <sup>p</sup>4; cull currentpicture keeping (2,3);

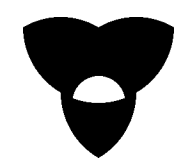

0

Cesta, která omezuje vyplňovanou oblast musí být uzavřena pomocí příkazu cycle. Nestaèí tedy, aby prvn<sup>í</sup> bod cesty byl souèasnì jejím koncem, tedy:

nikoli p=z1--z2--z3--z1, ale p=z1--z2--z3--cycle. Je-li cesta složitá, mohou být některé části plochy vybarveny vícekrát. Vnitřní pětiúhelník hvězdy na následujícím obrázku je vybarven dvakrát.

### path hvezda;

```
hvezda=
(dir90--dir-126--dir18--dir162--dir-54--cycle)scaled 10u shifted(w/2,h/2);
pickup pencircle scaled .2u;
 filldraw hvezda; draw hvezda;
 cull currentpicture keeping (2,2);
```
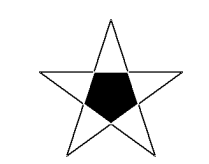

Cesta musí být určena tak, aby jednoznačně rozdělovala body roviny na vnitřní a vnější. Jinak dochází k situacím jako na následujícím obrázku:

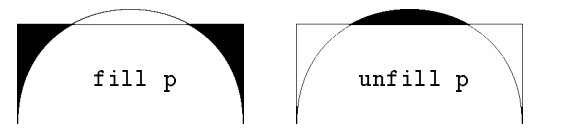

Častěji však dojde k přerušení běhu METAFONTu a k ohlášení chyby !! Strange path (turning number is zero).

Stiskneme-li **Enter**, překlad zdrojového textu pokračuje i s pokusem o vybarvení plochy. Takový případ nastane například u cesty ve tvaru osmičky:

> p1=origin--(0,5u)--(15u,10u)--(15u,15u)--(0,15u)--(0,10u)--(15u,5u)--(15u,0)--cycle;

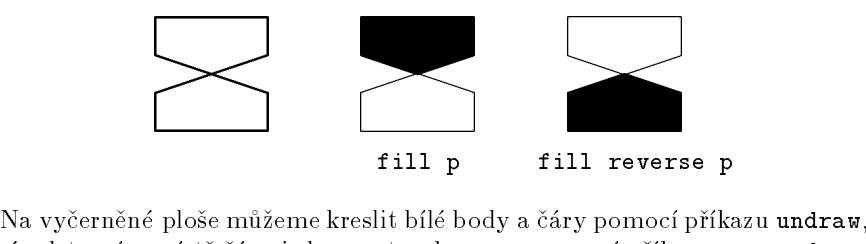

který odstraní v místě čáry jednu vrstvu barvy, a pomocí příkazu <mark>erase draw</mark>, který odstraní barvu až na podklad. Tyto příkazy používáme také pro kreslení dvojitých čar stálé šířky a pro vyznačení viditelnosti vymazáním části čáry, která se má jevit jako spodní:

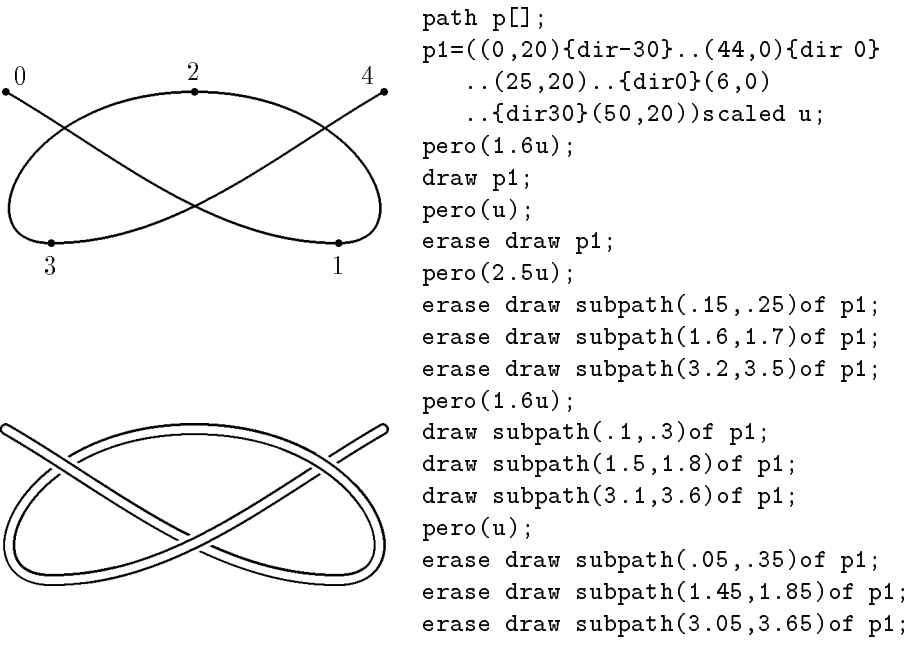

#### 9Podmínky, cykly

Syntaxe METAFONTovské podmínky je následující:

```
if\ podm1:text1 ;
elseif \mathit{podm2:text2}elseif \mathit{podm3:text3} ;
else:text999;
fi:
```
Povinná je pouze část na prvním řádku začínající <mark>if</mark> a ukončení příkazu **f**i, ostatní části se uvádět nemusí. METAFONT postupuje tak, že nejprve vyhodnotí podmínku za <mark>if —</mark> když je splněna, provede text uvedený za ní. Pokud splněna není, pokračuje částmi <mark>elseif</mark>. Ty se vyhodnocují v pořadí, v jakém byly uvedeny. V případě, že není splněna ani jedna podmínka, provede METAFONT text za <mark>e1se</mark>. Chceme-li například spojit bod **z5** s nejbližším z bodů **z12** a **z13**, a pokud isou stejně daleko, nakreslit obě spojnice, napíšeme:

```
if length(z12-z5)<length(z13-z5): draw z5--z12;
elseif length(z13-z5)<length(z12-z5): draw z5--z13;
else: draw z5--z12;
      draw z5--z13;
fi;
```
Relaèní operátory METAFONTu jsou: >, >=, <, <=, <sup>=</sup> <sup>a</sup> <>. Jako logic ké operátoryse kromě klasických <mark>and, or</mark> a <mark>not</mark> používají ještě <mark>numeric, path, boolean</mark>, string, pen, picture, transform <sup>a</sup> pair. Tyto operátory mají hodnotu true jen tehdy, pokud je jejich operand daného typu — tedy <mark>path p=true</mark> jen když p je typu path. Operátory known, unknown <sup>a</sup> cycle jsou true jen kdy¾ je proměnná za nimi po řadě známá, neznámá a uzavřená cesta. Operátor <mark>odd</mark> testuje lichost. Podmínky však nemusí figurovat jen jako samostatné příkazy, ale mohou se i vkládat na rùzná místa. Text

for i=0 upto 720:

```
drawdot (.05*i*mm,if sind(i)>0: sind(i)*10mm else: 0 fi);
endfor;
```
způsobí velmi husté vytečkování "ořezané" sinusoidy: $\left(\begin{array}{c} \rule{0pt}{13pt}\rule[0pt]{0pt}{13pt}\rule[0pt]{0pt}{13pt}\rule[0pt]{0pt}{13pt}\rule[0pt]{0pt}{13pt}\rule[0pt]{0pt}{13pt}\rule[0pt]{0pt}{13pt}\rule[0pt]{0pt}{13pt}\rule[0pt]{0pt}{13pt}\rule[0pt]{0pt}{13pt}\rule[0pt]{0pt}{13pt}\rule[0pt]{0pt}{13pt}\rule[0pt]{0pt}{13pt}\rule[0pt]{0$ 

V předchozím příkladě byl použit cyklus. Cyklus je část textu, která se pro různé hodnoty tzv. řídící proměnné vyhodnotí několikrát. METAFONT užívá několik druhů cyklu. První z nich má syntaxi:

for  $\textit{prom} = \textit{hodn1}$  ,  $\textit{hodn2}$  ,  $\dots$  :  $\textit{text}$  endfor

Tento zápis METAFONT vyhodnotí tak, že do proměnné *prom* dosadí hodnotu<br>kadat a naskškus tšlem sublu tart natí dasadí hodnotu kada@ a naskškus  $\mathit{hodn1}$  a proběhne tělem cyklu  $\mathit{text},$  poté dosadí hodnotu  $\mathit{hodn2}$  a proběhne podruhé atd. Pokud např. potřebujeme spojit bod z0 s body z3, z4 a z7, můžeme napsat cyklus:

#### for i=z3,z4,z7: draw z0--i; endfor;

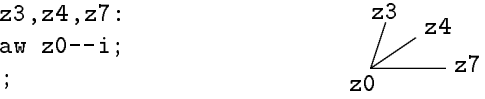

Hodnoty řídící proměnné často tvoří aritmetickou posloupnost. V takovém případě použijeme cyklus:

for  $\emph{prom}$  =  $\emph{dolini}$  step  $\emph{krok}$  until  $\emph{horni}$  :  $\emph{text}$  endfor

Pokud je krok 1 resp. $-1$  můžeme místo  $\mathtt{step}$   $\pm$ 1  $\mathtt{until}$  napsat pouhé  $\mathtt{upto}$ resp. <mark>downto</mark>. Tento druh cyklů se většinou využije v různém rastrování a generování pravidelných vzorů. Milimetrový papír o rozměrech  $1{\times}1$  cm vygenerujeme cyklem:

> for i=0 step 1mm until 1cm: draw (i,0)--(i,1cm); draw (0,i)--(1cm,i); endfor;

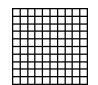

níkem. V případě, že je *text* pouze částí příkazu, středník za ním nepíšeme (viz Tělo cyklu,  $\emph{text}$ , nemusí být vždy kompletním příkazem zakončeným středkapitola Grafy funkcí).

Poslední typ cyklu, který zde uvedeme, je nekoneèný cyklus:

### forever: $\mathit{text}$  endfor

Takovýto cyklus nemá konec, vyskočit z něj lze pouze příkazem **exitif**. Tento<br>n<sup>361</sup>res může hát nuclea v těle islákskeli suklus a skud is a skudaly se nám suk příkaz může být uveden v těle jakéhokoli cyklu; pokud je podmínka za ním splněna, METAFONT okamžitě přeruší zpracování tohoto cyklu a pokračuje textem za <mark>endfor</mark>. Následující příklad zobrazuje průchod bodu Mandelbrotovým fraktálem:

```
beginchar(0,35mm#,35mm#,0);pair a;
  a=(0,0);

z0=(-.4,-.579);
pickup pensquare scaled 3;
 forever:
a:=(a zscaled a) shifted z0;
    exitif length(a)>4;
    fill unitsquare scaled 3
      shifted (a scaled 600+(420,380));
    exitif (totalweight currentpicture)>.1;
  endfor;
draw unitsquare xscaled w yscaled h;
```
endchar;

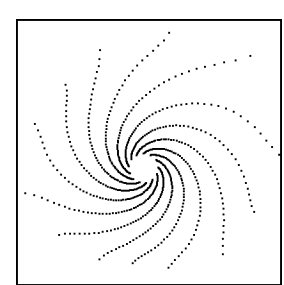

#### 10Makra

Makra umožňují zkrácení a zjednodušení zdrojového textu zavedením vlast-<br>ních něíkasů. Makra musíma definevat pěsd jeho prvním použitím hívá však ních příkazů. Makro musíme definovat před jeho prvním použitím, bývá však dobrým zvykem shromáždit všechny definice na začátku zdrojového textu.

Definice makra bez parametrů má syntaxi:

### def  $jm\acute{e}no=text$  enddef;

Takto definované makro se pak volá příkazem *jméno.* Makro, které nakreslí<br>rémoželi aliala akrásliv může mít definicie rámeček okolo obrázku může mít definici:

 def frame=draw unitsquare xscaled <sup>w</sup> yscaled (h+d) shifted (0,-d) enddef;

 ${\rm V}$  dalším textu pak stačí napsat příkaz  $\mathtt{frame}$  ; . Makrem bez parametrů můžeme nahradit také jen část delšího příkazu, např.:

### def penc=pickup pencircle scaled enddef;

a v textu pak volíme kruhové pero o průměru 0,3 mm příkazem **penc.3mm**.<br>Pofinice makra s jedním peho více parametry má syntaxi:

Definice makra s jedním nebo více parametry má syntaxi:

def  $jm\acute{e}no$  (expr  $param1$  ,  $param2$  ,...)=  $text$  enddef ;

Makro s parametry se pak volá příkazem *jméno (param1 , param2 ,...*). Pří-<br>kladem makre s parametram může být pěíkaz **s vendrem** kladem makra s parametrem může být příkaz <mark>overdraw</mark>:

### def overdraw(expr p)=erase fill p; draw <sup>p</sup> enddef;

Toto makro nakreslí danou uzavřenou cestu a vymaže její vnitřek. Při použití se cesta musí napsat do závorek, např.

### overdraw(fullcircle scaled 5mm shifted(10mm,15mm));

Přerušovanou spojnici dvou bodů můžeme nakreslit pomocí makra ve kterém jako parametry uvedeme polohy počátečního a koncového bodu a počet přerušení:

### def dashline(expr zac,kon,opak)=

### for t=0 upto opak:

```
draw (3t/(3opak+2))[zac,kon]--((3t+2)/(3opak+2))[zac,kon];
```
### endfor

#### enddef:

 Parametry expr mohou být rùzného typu (numeric, pair, transformation, path,  $\ldots$ ), ale musí samy o sobě dávat smysl, tj. nelze např. jako hodnotu parametru předávat scaled .3mm. METAFONT totiž parametr před dosazením do makra vyhodnotí (vypočítá číselnou hodnotu, souřadnice bodu, . . .).

Není bez zajímavosti, že METAFONT je více jazykem maker než "holých" příkazů, makra se v něm dají najít prakticky všude. Příkazy beginchar a<br>andeber isou melve, drev je také melve, delsense i spečka nevná žány, je <mark>endchar j</mark>sou makra, **draw** je také makro, dokonce i značka rovné čáry -- je makro. Definice těchto maker jsou uvedeny v souboru <mark>plain.mf</mark>.

Uživatel METAFONTu si může vytvořit vlastní soubor oblíbených maker, nazvat jej např. **moje\_mak.mf** a umístit jej do aktuálního adresáře. Na začátku práce na zdrojovém textu jej načteme příkazem **input moje\_mak**.<br>Diškdy je účelné zavést uvnitě makra lekální praměnné. V teks

Někdy je účelné zavést uvnitř makra *lokální proměnné* . V takovém případě vymezíme text makra jako samostatnou *skupinu* pomocí příkazů **begingroup** a <mark>endgroup</mark> a v takto definované skupině pak použijeme příkaz

save  $\emph{prom1}$  ,  $\emph{prom2}$  ,  $\dots$  ,

který způsobí, že všechny hodnoty a typy uvedených proměnných jsou překryty a mohou se libovolně měnit. Po příkazu <mark>endgroup METAFONT</mark> všechny proměnné opět obnoví.

.<br>Následující příklad makra s lokálními proměnnými slouží k sestrojení kružnice určené třemi různými body, které neleží v přímce. Příkaz  $\texttt{save x,y,R}$ ; uloží souřadnice **x**, **y** všech bodů a hodnotu proměnné R, pokud byla už zavedena.

```
def circ(expr boda,bodb,bodc)=
 begingroup
save x,y,R;
    z1=boda; z2=bodb; z3=bodc;
    z0=0.5[z1,z2]+whatever*((z1-z2) rotated 90);
    z0=0.5[z2,z3]+whatever*((z2-z3) rotated 90);
   R = length(z1-z0);

draw fullcircle scaled 2R shifted z0;
 endgroup
```
### enddef;

Zdrojový text dalšího obrázku je tvořen prakticky jen makry z tohoto článku. Jak to přispělo k jeho stručnosti a přehlednosti je zřejmé na první pohled:

```
beginchar(2,30u#,30u#,0);
z1=(6u,19u);z2=(24u,10u);z3=(15u,25u);penc.3u;
circ(z1,z2,z3);penc.15u;frame;
dashline(z1,z2,8);
dashline(z2,z3,6);
dashline(z3,z1,5);for i=1 upto 3:
   \texttt{overdraw}(\texttt{fullcircle} \texttt{ scaled}\texttt{u}^*\texttt{shifted}\texttt{z[i]}) ;
endfor;
endchar;z1z1
```
METAFONT umožňuje i rekurzivní makrodefinice jako třeba následující pro nakreslení křivky Kochové:

def spoj (expr n,a,f)=

```
if n>0:begingroup
        save b,c,e;
        pair b,c,e;
        b=1/3[a,f];

e=2/3[a,f];
c=a rotatedaround (b,-120);
        spoj(n-1,a,b);

spoj(n-1,b,c);
spoj(n-1,c,e);
spoj(n-1,e,f);endgroup;
else: draw a--f;
fi;
enddef;
```
beginchar(0,30u#,35u#,0); pickup pencircle scaled .3u; spoj(4,right\*30u,origin); spoj(4,origin,dir60\*30u); spoj(4,dir60\*30u,right\*30u);endchar;

z2

z3

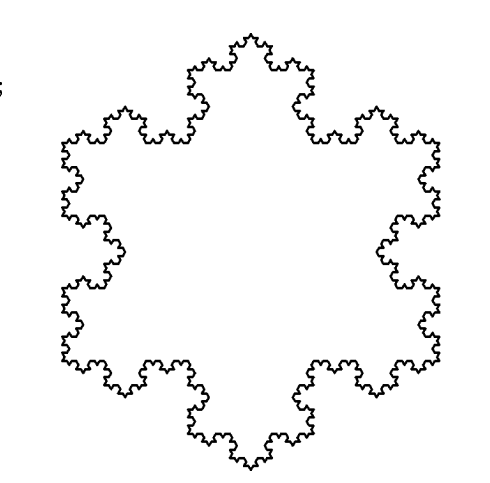

#### 11Grafy funkcí

Ve fyzice nebo v matematice často potřebujeme nakreslit graf funkce, u které známe její analytický předpis.

Při kreslení grafu využijeme toho, že Bézierova křivka, kterou proložíme dostatečným počtem bodů, jejichž polohu vypočteme podle funkčního předpisu. velmi dobře odpovídá skutečnému tvaru křivky. V první ukázce nakreslíme graf funkce  $y = \sin 2x + 2 \sin x$  v intervalu  $\langle 0, 2\pi \rangle$ :

Nejprve si zvolíme počátek souřadnicové soustavy bod **z0** a nakreslíme souřadné osy a měřítka (viz komentář u zdrojového textu). Chceme, aby interval  $\langle 0, 2\pi \rangle$  byl na ose  $x$  zobrazen úsečkou délky 90 mm a aby jednotka na ose  $y$ měla velikost 6 mm.

Tvar křivky grafu popíšeme pomocí cesty p0. Musíme zvolit dostatečný počet bodů cesty, aby tvar křivky odpovídal skutečnosti. Cesta však nesmí obsahovat víc než 300 bodů. V našem případě bohatě postačí, když zvolíme<br>Lete do napoleování do napoleování v napoleování v napoleování (90 a 2000) krok po deseti stupních. To znamená, že náš interval  $\langle 0, 2\pi \rangle$ , tj.  $\langle 0^{\circ}, 360^{\circ} \rangle$ , rozdělíme na 36 úseků.

Začneme v krajním bodě grafu (v našem případě je to bod o souřadnicích  $(0,0)$ ). Pak pomocí **for** cyklu s parametrem *i* vypočítáme polohy dalších bodů

(i,2\*sind (10i)+sind(20i))

a současně jimi proložíme Bézierovu křivku. Příkazem

draw <sup>p</sup><sup>0</sup> xscaled 2.5u yscaled 6u shifted z0;

pak vykreslíme tuto cestu zvětšenou tak, aby graf odpovídal požadovanému měřítku (osa  $x: 36 * 2,5$  u =  $90$  u =  $90$  mm, osa  $y: 1 * 6$  u =  $6$  mm) a posunutou do počátku souřadné soustavy, tj. do bodu <mark>z0</mark>.

Pro názornost jsou na obrázku ještě grafy funkcí  $2\sin x$  a  $\sin 2x$ . Všimněte  $\mathrm{si}, \, \v{z}$ e obě křivky jsou nakresleny pomocí téže cesty  $\bm{\mathsf{p10}}.$  Kreslíme v podstatě graf funkce sin $x$  v intervalu  $\langle 0, 2\pi \rangle$ , který nejprve dvakrát zvětšíme ve směru osy  $y$  (funkce  $2 \sin x$ ) a podruhé zmenšíme na polovinu ve směru osy  $x$  (funkce  $\sin 2x$ ). V případě funkce sin $2x$  nakreslíme nejprve první periodu a pak tentýž graf posuneme <sup>o</sup> délku periody vpravo.

Také si všimněte, že při kreslení funkce sin $x$  jsme dosáhli uspokojivého výsledku i při volbě většího kroku 30°.

#### beginchar(1,110u#,50u#,0);

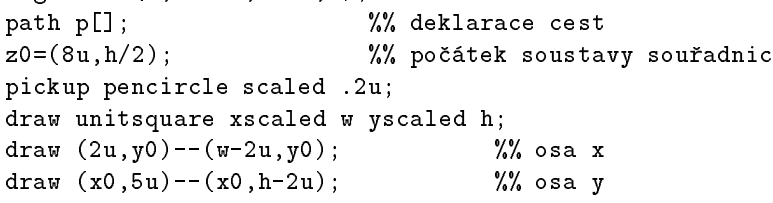

p1=-2u\*dir 15--origin--2u\*dir 165; %% ¹ipka draw <sup>p</sup><sup>1</sup> shifted (w-2u,y0); %% ¹ipka na ose %% šipka na ose x draw p1 rotated 90 shifted (x0,h-2u); %% šipka na ose y for  $i=1$  upto  $4$ : r i=1 upto 4:  $\frac{1}{2}$  which masses x draw (up--down) scaled .75u shifted (z0+90u/4\*i\*right); endfor; forr i=-3 upto 3:  $\frac{1}{2}$  which masses y draw (left--right) scaled .75u shifted (z0+6u\*i\*up); endfor; p0=(0,0) for i:=1 upto 36: ..(i,2\*sind(10i)+sind(20i)) endfor; pickup pencircle scaled .3u; draw <sup>p</sup><sup>0</sup> xscaled 2.5u yscaled 6u shifted z0; p10=(0,0) for i:=1 upto 12: ..(i,sind (30i)) endfor; pickup pencircle scaled .15u; draw <sup>p</sup><sup>10</sup> xscaled 7.5u yscaled 12u shifted z0; %% 2sin  $\frac{2}{3}$  2sin x draw <sup>p</sup><sup>10</sup> xscaled (7.5u/2) yscaled 6u shifted z0; %% sin 2x draw <sup>p</sup><sup>10</sup> xscaled (7.5u/2) yscaled 6u shifted (z0+45u\*right);

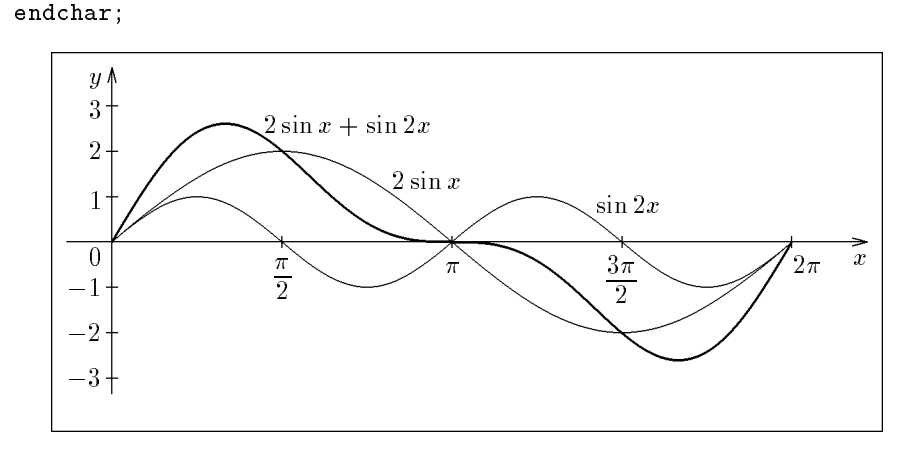

Funkční hodnoty nemusíme vždy počítat v celém zobrazovaném intervalu. V mnoha případech můžeme dobře využít symetrie zobrazované křivky. Například při kreslení grafu funkce  $y = \frac{1}{x}$  využijeme symetrie podle os kvadrantů a podle počátku soustavy souřadnic.

Nejprve výše uvedeným způsobem vytvoříme graf funkce v intervalu  $\langle 1, 5 \rangle$ (cesta <mark>p1</mark>). Zrcadlením cesty **p1** podle osy prvního a třetího kvadrantu a podle osy druhého <sup>a</sup> ètvrtého kvadrantu <sup>a</sup> jejím otoèením okolo poèátku soustavy souřadnic o 180° dostaneme zbývající části grafu.

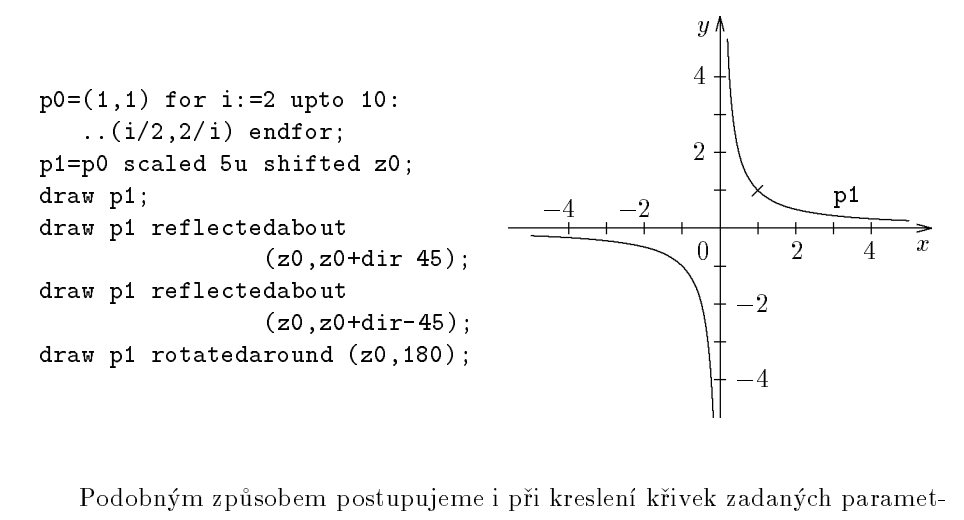

Podobným zpùsobem postupujeme i pøi kreslení køivek zadaných parametricky. Epicykloidu popsanou rovnicemi

 $x = R \cos(\Omega t) + r \cos(\omega t)$ ,  $y = R \sin(\Omega t) + r \sin(\omega t)$ 

kde  $R = 12$  mm,  $r = 6$  mm,  $\omega = 5\Omega$ , nakreslíme jediným příkazem:

```
beginchar(3,36u#,36u#,0);
pickup pencircle scaled .3u;
draw
((3,0)
for i=1 upto 180:
 ..(2cosd(2i)+cosd(10i),2sind(2i)+sind(10i))endfor)
scaled 6u shifted(w/2,h/2);
endchar;\begin{pmatrix} 0 \\ 0 \end{pmatrix}
```
#### 12Náhodná čísla

METAFONT je vyba ven dvìma generátory náhodných èísel.

Příkaz x=uniformdeviate t generuje náhodná čísla rovnoměrně rozdělená v intervalu  $(0, t)$  pro  $t > 0$ , nebo v intervalu  $(t, 0)$ , jestliže  $t < 0$ .

for i=1 upto 1000: draw z0+(uniformdeviate 20mm,uniformdeviate 20mm); endfor;

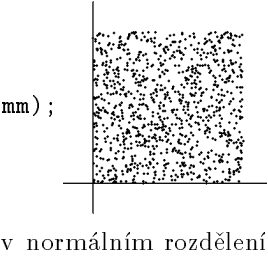

popsaném Gaussovou křivkou četnosti se středem v bodě 0 a střední kvadratickou hodnotou rovnou 1. Pravděpodobnost výskytu je přímo úměrná výrazu Příkaz **x=normaldeviate** generuje náhodná čísla v  $e^{-x^2/2}$ . Z vygenerovaných čísel splňuje 68 % nerovnost  $|x| < 1$ , pro 95 % platí  $|x| < 2$  a pro 99,7 % platí  $|x| < 3$ .

for i=1 upto 1000: draw z0+(normaldeviate,normaldeviate)\*5mm; endfor;

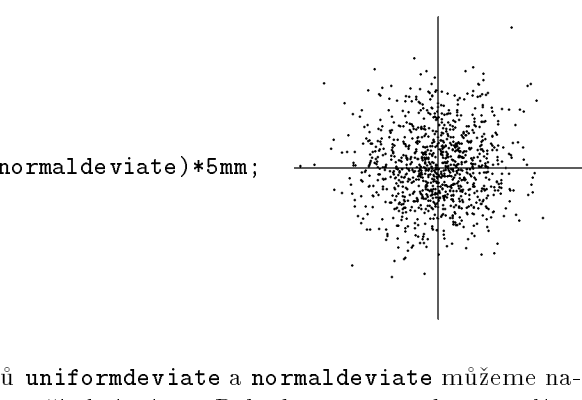

Počáteční stav generátorů **uniformdeviate** a **normaldeviate** můžeme nastavit příkazem **randomseed:=***číselný výraz.* Pokud to neprovedeme, volí se<br>implicitně **randomseed:=**day + time + eneilen e ne keždém anvštění senené implicitně **randomseed:**=day + time \* epsilon a po každém spuštění generátoru vznikne jiná číselná množina.

Náhodná čísla můžeme dobře využít pro vytvoření polopravidelných rastrů znázorňujících kapalinu nebo plyn:

```
beginchar(4,30mm#,40mm#,0);randomseed:=1;% kapalina
krok:=mm;
pickup pencircle scaled .15mm;
a=w; b=w;
for i=1 upto 15mm/krok:
 y:=i*krok;b:=b-w;

if a>w: a:=a-w; draw (a,y)--(b,y);
 else: draw (0,y)--(b,y);
 fi;
forever:
a:=b+krok*(1+uniformdeviate 1);
  b:=a+krok*(2+uniformdeviate 2);
   if b<w:draw (a,y)--(b,y);
   elseif a<w:draw (a,y)--(w,y);
  fi;
exitif b>w;
 endfor;endfor;
draw(0,15mm)--(w,15mm);for i=6 upto 19:
                           % zátka
 draw((i,35)--(i+5,40))scaled mm;
endfor;
pickup pencircle scaled .2mm;
for j=15 upto 34:
                           % plyn
 for i=0 upto 29:
  draw(uniformdeviate .6+i,uniformdeviate .6+j+.2)*mm;
 endfor;endfor;
filldraw((10,40)--(10,30){dir202}..(10,0)--(20,0){dir28}
% silueta
 ..(20,30)--(20,40)--cycle) scaled mm;
pickup pencircle scaled .3mm;
cull currentpicture keeping (2,2);
draw unitsquare xscaled 9.8mm yscaled 5mm shifted (10.1mm,35mm);
pickup pencircle scaled .5mm;
draw((9,38)..{down}(10,37)--(10,30){dir202}..(10,0)--

(20,0){dir28}..(20,30)--(20,37){up}..(21,38)) scaled mm;
% obrys
endchar;
```
#### 13 Kosoúhlé zobrazení Kosoúhlé zobrazení je určeno směrem a zkrácením průmětu souřadnicové osy kolmé k nákresnì. Je úèelné zavést nejprve pomocné transformace pro vytvoření průmětů půdorysu a bokorysu. V následující ukázce je zobrazena koule o poloměru  $r$  a středu  $[2,\!2r;\,2r;\,2,\!5r]$  a její průměty do půdorysny nárysny a bokorysny.mode\_setup; u#:=1mm#;define pixels(u); beginchar(1,60u#,60u#,0.15u#);transform t[]; path p; % parametry zobrazení: z0=(20u,18u); f:=40; k:=.6; % transformace <sup>p</sup>ùdorysu: (0,0)transformed t1=z0; (1,0)transformed t1=z0+(1,0);  $(0,1)$ transformed t1=  $z0+(-k * \cos d(f))$ .  $-k * \sin d(f))$ ; % transformace bokorysu: (0,0)transformed t2=z0; (0,1)transformed t2=z0+(0,1);  $(1,0)$ transformed t $2=$  $z0+(-k*\cos d(f))$ .  $-k*\sin d(f))$ :  $_{\boldsymbol{x}}$ z% zadání koule: % zobrazení průmětů koule: filldraw p shifted (sy,sx) transformed t1; filldraw <sup>p</sup> shifted (sx,sz) transformed t2; r:=11u; sx:=2.2r; sy:=2r;sz:=2.5r; p:=fullcircle scaled 2r; filldrawp shifted(z0+(sy,s  $\begin{picture}(180,10) \put(0,0){\line(1,0){15}} \put(15,0){\line(1,0){15}} \put(15,0){\line(1,0){15}} \put(15,0){\line(1,0){15}} \put(15,0){\line(1,0){15}} \put(15,0){\line(1,0){15}} \put(15,0){\line(1,0){15}} \put(15,0){\line(1,0){15}} \put(15,0){\line(1,0){15}} \put(15,0){\line(1,0){15}} \put(15,0){\line(1,0){15}} \put(15,0){\line($  $\tt{draw(orig in--(40u,0))}$ transformed t $2$ ; pickup pencircle scaled .3u; draw (up--down) scaled <sup>r</sup> shifted (z0+(sy,sz)); draw (left--right) scaled <sup>r</sup> shifted (z0+(sy,sz)); draw (up--down) scaled <sup>r</sup> shifted (sy,sx) transformed t1; draw (left--right) scaled <sup>r</sup> shifted (sy,sx) transformed t1; draw (up--down) scaled <sup>r</sup> shifted (sx,sz) transformed t2; draw (left--right) scaled <sup>r</sup> shifted (sx,sz) transformed t2; cull currentpicture keeping (1,1); % zobrazení souřadnicových os:<br>. draw ((40u,0)--origin--(0,40u)) shifted z0; % zobrazení koule: z10=(sy,sx)transformed t1+sz\*up; erase fill (p xscaled(sqrt(1+k\*k)) rotated(f) shifted z10); draw (p xscaled(sqrt(1+k\*k)) rotated(f) shifted z10); endchar;

 $\boldsymbol{y}$ 

#### 14Axonometric ké zobrazení

Axonometrii můžeme určit odchylkami  $\beta$ ,  $\alpha$  průmětů os x a y od základny axonometrického trojúhelníka. Vzdálenosti měřené ve směrech souřadných os  $\,$ se v axonometrickém průmětu zkracují. Určíme nejprve odchylku  $\zeta$  osy  $z$  od axonometrické průmětny. Zkrácení axonometrického průmětu osy  $z$  je rovno  $\cos\zeta$  a zkrácení průmětu spádové přímky roviny  $xy$  je rovno  $\sin\zeta$ . Užitím Euklidovy věty o výšce dostaneme:

$$
\sin \zeta = \frac{m}{\sqrt{m \cot g \beta \cdot m \cot g \alpha}} = \sqrt{\text{tg } \beta \text{tg } \alpha}, \qquad \gamma = 90^{\circ} - \beta - \alpha,
$$

$$
\cos \zeta = \sqrt{1 - \sin^{2} \zeta} = \sqrt{\frac{\cos(\beta + \alpha)}{\cos \beta \cos \alpha}} = \sqrt{\frac{\sin \gamma}{\cos \beta \cos \alpha}}.
$$

Obdobně určíme odchylku  $\xi$  osy  $x$  a odchylku  $\eta$  osy  $y$ :

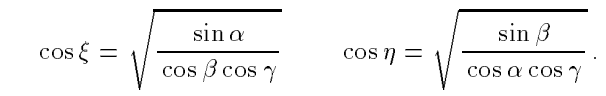

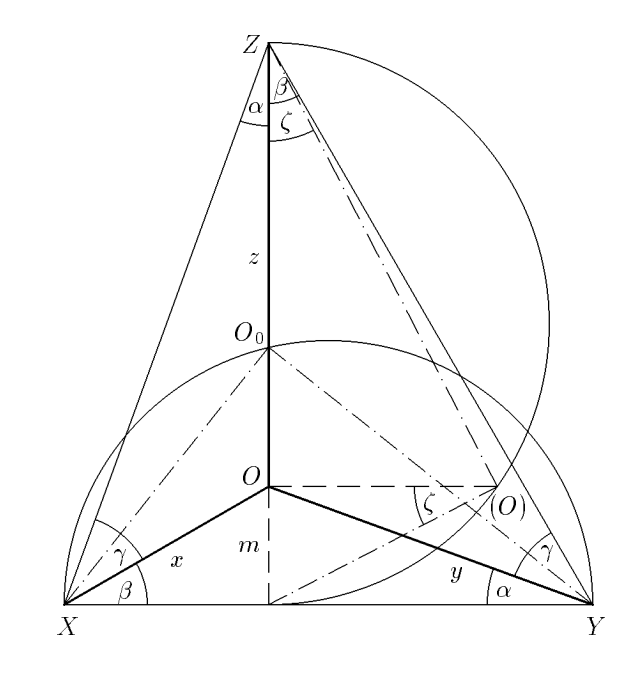

Na další ukázce je zobrazena koule o poloměru  $r$  se středem  $[2,\!2r;\,2r;\,2,\!1r]$ a její průměty do rovin souřadných os. Průmět koule do půdorysny se zobrazuje jako elipsa, jejíž hlavní osa je kolmá k obrazu osy  $z$  a má velikost  $2r$  a vedlejší osa má velikost  $2r\sin\gamma$ . Obdobné vlastnosti mají obrazy průmětů koule do nárysny <sup>a</sup> bokorysny.

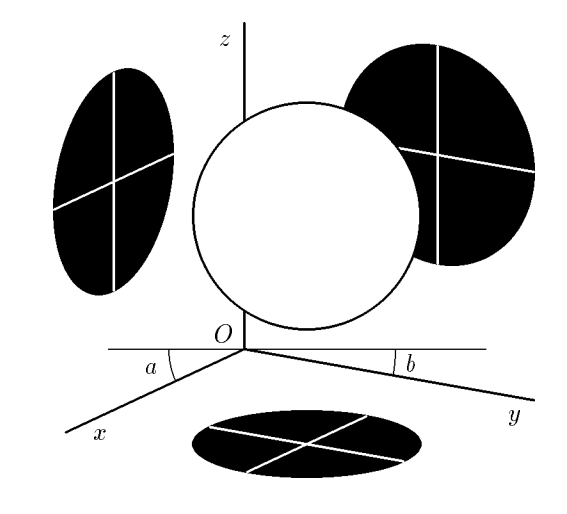

mode\_setup; u#:=1mm#; define\_pixels(u);

- beginchar(2,70u#,65u#,0.15u#);
- % parametry zobrazení:
	- z0=(28u,20u); b:=25; a:=10; c:=90-b-a;
- % koeficienty zkráceni:  $lx=sqrt(sind(a)/(cosd(b)*cosd(c)))$ ;  $kx=sqrt(1-lx**2)$ ; ly=sqrt(sind(b)/(cosd(a)\*cosd(c))); ky=sqrt(1-ly\*\*2);
	- lz=sqrt(sind(c)/(cosd(b)\*cosd(a))); kz=sqrt(1-lz\*\*2); $r:=15u$ ;
- % průměty poloměrů rovnoběžných s osami: z1=r\*lx\*dir(180+b); z2=r\*ly\*dir-a; z3=r\*lz\*up;
- $\%$  obrazy průmětů koule do nakresen: z11=z0+2z2+2.1z3; z12=z0+2.2z1+2.1z3; z13=z0+2.2z1+2z2; pickup pencircle scaled .3u;

filldraw fullcircle scaled 2r xscaled kx rotated <sup>b</sup> shifted z11; filldraw fullcircle scaled 2r xscaled ky rotated -a shifted z12;

- filldraw fullcircle scaled 2r yscaled kz shifted z13;
- draw(z3--(-z3))shifted z11; draw(z2--(-z2))shifted z11;
- draw(z3--(-z3))shifted z12; draw(z1--(-z1))shifted z12; draw(z1--(-z1))shifted z13; draw(z2--(-z2))shifted z13;
- cull currentpicture keeping (1,1);

```
% obrazy os:
  draw(z0+3z1)--z0--(z0+3z3); draw z0--(z0+3z2);
% obraz koule:
  erase fill fullcircle scaled 2r shifted (z0+2.2z1+2z2+2.1z3);
  draw fullcircle scaled 2r shifted (z0+2.2z1+2z2+2.1z3);
  pickup pencircle scaled .15u;
  \text{draw}(10u, v0) -- (60u, v0);
draw (z0+10u*left){down}..(z0-10u*dir b);
  draw (z0+20u*right){down}..(z0+20u*dir-a);
endchar;
```
#### 155 Graf funkce dvou proměnných

Následující příklad ukazuje použití METAFONTu pro vykreslení grafu funkce dvou proměnných v axonometrickém promítání. V makru <mark>setview</mark> nastavíme azimut a výšku pohledu na graf a transformaci. Pomocí <mark>setdiv</mark> určíme dělení sítě a skutečné rozměry boxu, do kterého budeme kreslit graf. Abychom mohli předat tyto parametry do makra  $\mathtt{fce},$  musíme využít globálních proměnných. V makru fce nejprve vypočteme axonometrické průměty všech bodů sítě a uložíme je do pomocných polí **xp[][]** a **yp[][]**. Nakonec "odzadu vybílíme a obtáhneme" všechny čtvřúhelníky.

#### mode\_setup;

def overdraw(expr p)=erase fill p; draw p; enddef;

```
def setview(expr A,H,T)= %% nastavení pohledu a transformace
  transform t; t:=T;
 a:=\cosh(A);b:=-\sinh(A);c:=b**\sinh(H);d:=-a*sin(d));e:=\cosh(H);
```
enddef;

 $\texttt{def}$  set $\texttt{div}(\texttt{expr NN,NY,NM,NM,ZM})$ =  $\text{\%}$  nastavení dělení a měřítek nx:=NX; ny:=NY; xm:=XM/nx; ym:=YM/ny; zm:=ZM; enddef;

```
def fce(text f)(expr minx,maxx,miny,maxy,minz,maxz)= %% 3D graf
  numeric xp[][],yp[][];
  a:=a*xm; b:=b*ym; c:=c*xm; d:=d*ym; e:=e*zm/(maxz-minz);
  for i=0 upto nx:
    for j=0 upto ny:
      x:=minx+i*(maxx-minx)/nx; y:=miny+j*(maxy-miny)/ny;
      xp[i][j]:=a*i+b*j; yp[i][j]:=c*i+d*j+e*(f-minz);
   endfor;endfor;
for i=0 upto nx-1:
    for j=0 upto ny-1:
     overdraw((xp[i][j],vp[i][j])--(xp[i][i+1],vp[i][i+1])
--(xp[i+1][j+1],yp[i+1][j+1])--(xp[i+1][j],yp[i+1][j])--cycle) transformed t);
   endfor;endfor;enddef;
```
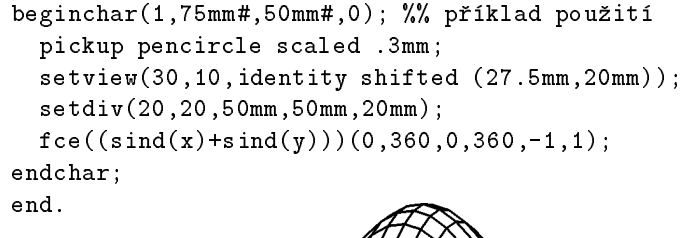

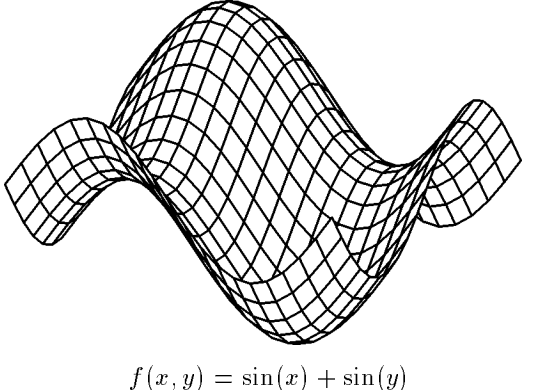

 $f(x, y) = \sin(x) + \sin(y)$ 

Protože čtveřice bodů, určující elementy prostorového grafu, neleží obecně v jedné rovině, může jejich průmět do axonometrické roviny vytvořit někdy <sup>þ</sup>ma¹lièkuÿ, kterou METAFONT neumí vyplnit. Napøíklad <sup>v</sup> následující ukázce se přeruší běh METAFONTu s chybovým hlášením ! Strange path. Tomu mů-<br>čero sekránit příkasem turningskech 170, sežeseným před veléní melme fec žeme zabránit příkazem  ${\tt turningcheck:=}$ 0; zařazeným před volání makra f ${\tt ce}$ .

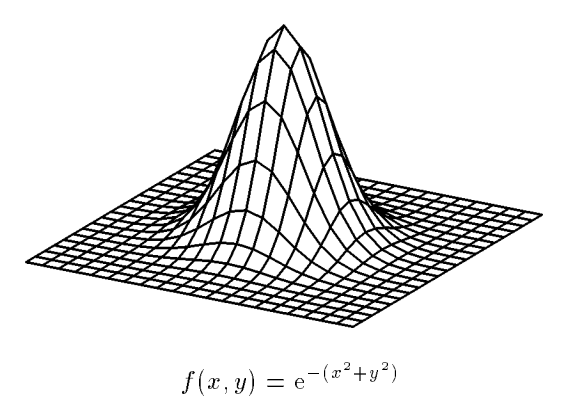

Další vylepšení těchto maker, např. vykreslení souřadnicových os, jejich dělení, pohled z azimutu  $(90^{\circ}, 360^{\circ})$ , jiná definice referenčního bodu, stínování podle dopadajícího světla, přenecháme laskavému čtenáři.

### APráce s celými obrázky

V prax<sup>i</sup> se èasto setkáme <sup>s</sup> úkolem zaèlenit do textu vysázeného <sup>v</sup> TEXu obrázky, které pocházejí z jiných programů a jsou uloženy v nějakém běžném<br>spofoltám formáty (DCV, PMD, CIE, TIEF ai). Opežney úlohov je využití ab grafickém formátu (PCX, BMP, GIF, TIFF aj). Opačnou úlohou je využití obrázků vytvořených METAFONTem v jiných programech (např. Microsoft Word).

Pro práci s celými obrázky potřebujeme některé pomocné programy, které nejsou součástí standardní instalace TEXu. Přístup k nim je uveden v kapitole Literatura <sup>a</sup> internetové odkazy.

Velice užitečný je sharewarový program Graphic Workshop 7.0 (GWS), který umožňuje konvertovat barevné obrázky na černobílé (funkce  $\texttt{dither} \big)$ , ořezávat (**crop**), zmenšovat či zvětšovat (**scale**).

Pro úpravy rastrových obrázků existuje velké množství programů. Známý je PC Paintbrush, pracující pod DOSem, nebo skvělý shareware Paint Shop Pro, který vy¾aduje Windows.

 $\rm{Programy}\ \texttt{scr2pcx}\ \text{Rudolfa}$ Čejky nebo  $\rm{Screen}\ \text{Thief}\ \text{slowží}\ \text{k}\ \text{převedení ob-}$ sahu obrazovky počítače do grafického souboru p**cx** nebo gif . Protože obrázky<br>. jsou při rozlišení 300 dpi příliš malé, zvětšíme je pomocí GWS na dvojnásobek. Rychlé prohlížení obrázků ve fotmátu pcx umožňuje Čejkův program pcxview.<br>Programem hr2£ant, který umožňuje vlečit postavné obrázky do TrXevels.

Programem **bm2font**, který umožňuje vložit rastrové obrázky do TEXovské-<br>delumentu, se hudeme nadrehněji rehývat na následujících stránkách ho dokumentu, se budeme podrobněji zabývat na následujících stránkách.

### ${\tt Příkaz} \setminus {\tt special}$

Pomocí příkazu  $\operatorname{\backslash}$  special $\operatorname{\{\mathfrak{em}}}$ : graph  $\operatorname{\mathfrak{j}}$ men $o$ } ve zdrojovém souboru můžeme ovladači <mark>dviscr, dvihplj</mark> nebo <mark>dvidot</mark> říci, aby do dokumentu na dané místo vložil černobílý obrázek ve formátu <mark>pcx, bmp</mark> aj.

Protože TFX o obrázku "neví", nevynechá pro něj žádné místo. Musíme si tedy vypočítat, jaké místo obrázek zabírá při rozlišení naší tiskárny a volné místo nebo obtékání textu zajistit sami. Někdy nám bude stačit jednoduché  $\verb|\vspace{50mm}|, jindy$  můžeme zkusit složitější konstrukce pomocí prostředí  $\tt{minpage,jako v}$  následujícím příkladu. Všimněte si, že *referenční bod je levý* horní roh obrázku.

```
\noindent\begin{minipage}[t]{56mm}Tento snímek komety Hale--Bopp byl pořízen ...<br>.
\end{minipage}\hfill
\begin{minipage}[t]{55mm}\unitlength=1mm\mbox{}
\vspace{-3mm}
```
#### {\special{em: grap<sup>h</sup> halebopp.pcx}} \end{minipage}

Tento snímek komety Hale-Bopp byl pořízen na hvězdárně v Hradci Králové 1. 4. 1997, 20:30 UT fotografickým objektivem 2,8/80. Jako detektor byla použita CCD kamera SBIG  $\mathrm{ST5},\mathrm{kter}$ á má matici tvořenou  $320\times$ 240 pixely velikosti 10  $\mu$ m. Snímek byl pro naše účely dvakrát zvětšen.

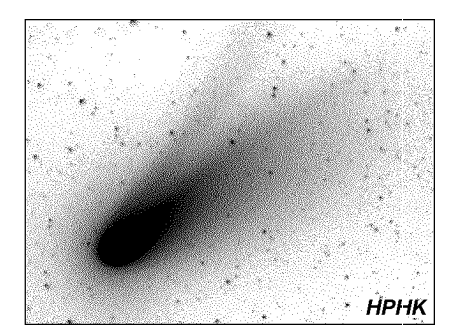

Popsaným způsobem můžeme vložit obrázek jen v případě, že při tisku<br>cakází hateževí tarty (izkazeně pěi umístřejí dvou stránsk A5 na list A4) nedochází k otočení textu (jako např. při umístění dvou stránek A5 na list A4).  $\rm Ob$ rázek vsazený příkazem  $\backslash$ <mark>special</mark> totiž ignoruje potřebné transformace.

# Program bm2font

Volně šiřitelný program **bm2font** slouží ke konverzi bitmapových obrázků do<br>fontů TuYu. Obrázek je rozdělen na malé pravaúblé šásti, a nichž se vytvoší fontů T $\mathop{\rm EXu}\nolimits$ . Obrázek je rozdělen na malé pravoúhlé části, z nichž se vytvoří "písmena" jednoho nebo několika fontů. Jejich složením vznikne na zvoleném místě dokumentu opět celý obrázek. Konvertovat je možno formáty <mark>bmp, pcx,</mark> gif, tiff. Je-li obrázek barevný, program provede dithering (tj. převod na<br>žemek(K), Bernežní skrásky ha se dla natžehu marenit Bernem sportíme něč černobílý). Rozměry obrázku lze podle potřeby upravit. Program spustíme příkazem

### bm2font jmeno [ $\emph{parametry}$ ]

Výstupem je font (soubor jmenoa.pk), jeho metrika (soubor jmenoa.tfm) <sup>a</sup> textový soubor **jmeno.tex**, obsahující příkazy k opětnému spojení "písmen" do pùvodního obrázku. Ten zavedeme do dokumentu pøíkazem \input{jmeno} a pak na zvoleném místě příkazem \**setjmeno** obrázek vysadíme na stránce. Je-<br>li chrázek velká naho sležitá vyzilmen knemž fantu žmenec isžtě fantu žmenek. li obrázek velký nebo složitý, vzniknou kromě fontu **jmenoa** ještě fonty **jmenob**, imenoc, atd.

V následující tabulce je uveden <sup>p</sup>øehled parametrù programu:

- $\texttt{-f}$  jméno obrázku pro TEX (nesmí obsahovat číslice), standardně jméno souboru
- $-\mathtt{h}-$  vodorovné rozlišení obrázku v bodech na palec  $(\mathrm{dpi})$ , standardně  $300$
- -vsvislé rozlišení obrázku v dpi, standardně 300
- **-a** y nebo n, ukazuj obrázky, standardně n
- 1 délka řádku bitové mapy (pokud není uvedeno ve formátu) -l
- -iinverze obrázku, standardně n
- $\bm{{\mathsf{w}}}$  y nebo n, bílá bude světle šedá, standardně y -w
- -bpoèet polotónù
- ${\tt u}$  počet bodů vodorovně v "šedém" obdélníčku, maximálně  $8$ -u
- $-c$ počet bodů svisle v "šedém" obdélníčku, maximálně 8
- -tkontrast v %, standardně 70
- -zoblast kontrastu v %, standardně 70
- -m skuteèná vodorovná velikost obrázku <sup>v</sup> mm, není-li uvedeno, je skutečná velikost obrázku dána velikostí v bodech a rozlišením
- -nskuteèná svislá velikost obrázku <sup>v</sup> mm
- **-k** barva, podle které se provede dithering (c světle modrá, m fialová,  $y - \tilde{z}$ lutá, k – černá)

 ${\rm Tab.~1-P\check{r}}$ ehled parametrů programu  ${\tt bm2font}.$ 

Ukážeme si ještě několik příkladů volání programu <mark>bm2font</mark>.

### bm2font obrazek.bmp

vygeneruje font pro 300 dpi, na začátek napíšeme **\input{obrazek}** a znak vysázíme příkazem \setobrazek<br>fert rrr sif febr b240 i

### bm2font nnn.gif -fobr -h240 -iy -ay

font bude mít tentokrát rozlišení 240 dpi, obrázek bude inverzní, program nám jej ukáže na obrazovce a v dokumentu píšeme **\input{obr}**, **\setobr** 

### bm2font nnn.pcx -h180 -n70 -wn

rozlišení fontu je 180 dpi, obrázek se upraví tak, aby jeho výška byla 70 mm  $(\hbox{neni-li}\,$  uveden  $\hbox{parametr}$  -m, zachová se  $\hbox{poměr}$  stran obráz $\hbox{ku})$ ,  $\hbox{původně}$ bílá místa zùstanou bez pokrytí

V následující ukázce jsme pùvodnì barevný obrázek nejprve zpracovali programem bm2font

### bm2font -m68 shuttle.bmp

a vznikly soubory <mark>shuttle.tex, shuttle.tfm, shuttlea.pk</mark>. Vložení obrázku do dokumentu jsme provedli na jediném řádku:

### \begin{center}\input{shuttle}\setshuttle\end{center}

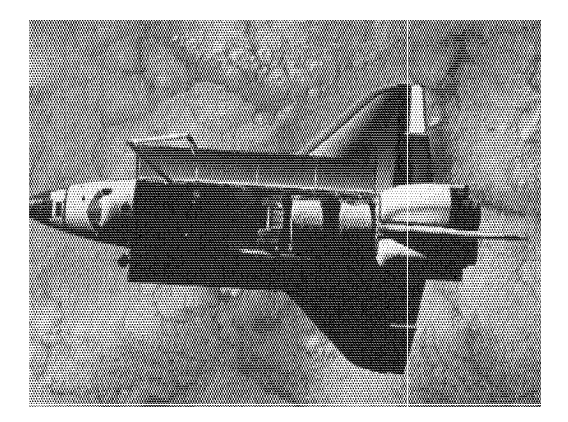

## ${\bf P}$ řevod obrázku do formátu p ${\tt cx.}$   ${\bf D}$ ávka dvi $2$ p ${\tt cx}$

Ovladaè dvidot.exe <sup>s</sup> parametrickým souborem pcx.dot je schopen ze souboru <mark>dvi</mark> zhotovit obrázky ve formátu  $\mathtt{pcx}$ , vhodné ke zpracování v ne $\text{TEXov}$ ských programech. Pokud chceme vyrobit ze zdrojového textu METAFONTu obrázky <mark>pcx</mark>, musíme je vysázet samostatně na jednotlivé stránky. Nezapoměňte zru¹it èíslování stránek pøíkazem \pagestyle{empty}.

Dávkový soubor **dvi2pcx.bat**, který si pro tento účel vytvoříme, může vypadat třeba takto:

c:\emtex\bin\dvidotc:\emtex\data\pcx.dot @dvi2pcx.cnf %1 str??

 ${\rm V}$  konfiguračním souboru  ${\tt dvil2pcx.cnf}$  zapíšeme rozlišení, cesty k fontům a ke knihovnám; přepínač **+minimize=on** zajistí, aby se ořezaly přebytečné bílé okraje:

+resolution=300+minimize=on +font-libraries=c:\emtex\fonts\lj\_{cbas,more}+font-files={c:\emtex\fonts\pixel.lj\@Rrdpi\,}@f{.pk,.pxl}

Všechny cesty v těchto souborech je samozřejmě nutné upravit podle místní instalace. Jednotlivé stránky budou uloženy jako obrázky nazvané  $\mathtt{str01.pcx},$  $\texttt{str02.pcx}, \ldots$ 

Předpokládejme, že již máte vytvořen zdrojový text obrázku **obr.mf**. Přeložte jej METAFONTem, převeďte do formátu  $\bm{{\mathsf{pk}}}$  a napište soubor  $\bm{{\mathsf{obr}}}.$ tex, ve kterém obrázek vysázíte samostatně na stránku:

\documentstyle{article}\pagestyle{empty}\font\obr=obr \begin{document}{\obr\char1}\end{document}

Po přeložení T $\rm EX$ em vznikne soubor **obr.dvi**. Pak stačí spustit dávku dvi2pcx obr.dvi

a obrázek se uloží do souboru **str01.pcx**.

Následující obrázek byl vytvořen METAFONTem, pomocí dávky <mark>dvi2pcx</mark> převeden do formátu **pcx** a v programu Malo**vání** pod Windows doplněn jemným rastrem ve stínech. Pak teprve byl pomocí programu **bm2font** zařazen na tuto stránku.

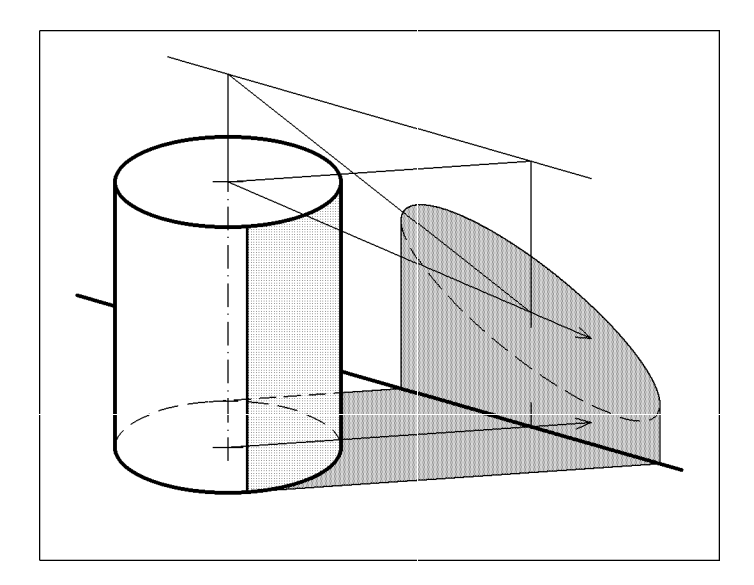

#### BMakra

Soubor <mark>gjkt.mf</mark> obsahuje řadu užitečných maker různých autorů. Vedle obrázků je naznačeno jejich použití. Následuje úplný výpis souboru.

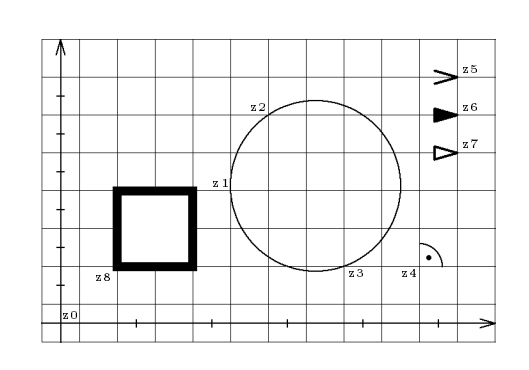

penc.1mm; net(5mm); penc.2mm; axis(z0,2mm); scale(z0,1mm,10mm,5mm); $circ(z1,z2,z3)$  $R(z4,0)$ ; penc.3mm; arrow(3mm,0,z5); farrow(3mm,0,z6); earrow(3mm,0,z7);pens1.2mm; overdraw(unitsquarescaled 10mm shifted z8);

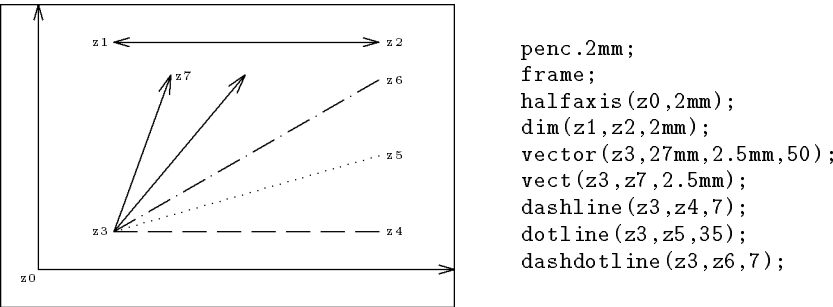

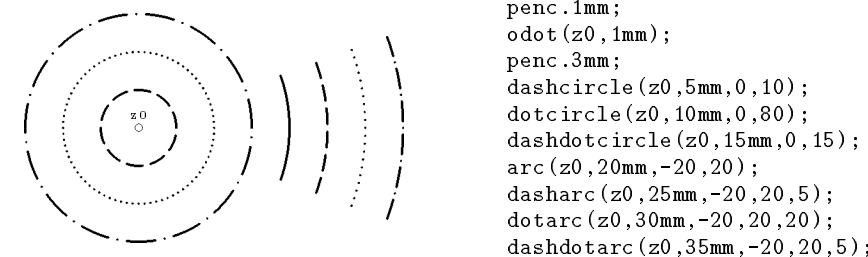

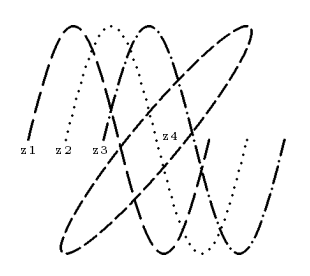

 $\begin{array}{c}\n\begin{array}{c}\n\begin{array}{c}\n\text{with } p \text{ or } j = 1 \text{ with } p \text{ or } j = 1 \text{ with } p \text{ or } j = 1 \text{ with } p \text{ and } p \text{ or } j \text{ is the } p \text{ and } p \text{ and } p \text{ and } p \text{ are the } j \text{ and } p \text{ and } p \text{ are the } j \text{ and } p \text{ and } p \text{ are the } j \text{ and } p \text{ are the } j \text{ and } p \text{ and } p \text{ are the } j \text{ and } p \text{ and } p \text{ and } p \text{ are the } j \text{ and } p$ 

%% gjkt.mf %% posledni uprava 11.1.1998

def penc <sup>=</sup> <sup>p</sup>ickup pencircle scaled enddef; %% pera

def pens <sup>=</sup> <sup>p</sup>ickup pensquare scaled enddef;

def overdraw(expr p)=erase fill p; draw p; enddef; <mark>%%</mark> překreslení

def frame=draw unitsquare xscaled <sup>w</sup> yscaled h; enddef; %% rámeèek

```
def axis(expr bod,delka)= %% osy
  draw (0,ypart bod)--(w,ypart bod);
  draw (xpart bod,0)--(xpart bod,h);
 arrow(delka,90,(xpart bod,h));
arrow(delka,0,(w,ypart bod));enddef;
```

```
def halfaxis(expr bod,delka)= %% pùlosy
  draw bod--(w,ypart bod); draw bod--(xpart bod,h);
  arrow(delka,90,(xpart bod,h));
arrow(delka,0,(w,ypart bod));enddef;
```

```
def scale(expr bod,delka,dw,dh)= \frac{m}{n} měřítka
  for i=1 upto ((w-3mm-xpart~bod)/dw):
    draw ((0,delka/2)--(0,-delka/2)) shifted (bod+i*(dw,0));
 endfor;
for i=1 upto ((xpart bod)/dw):
    draw ((0,delka/2)--(0,-delka/2)) shifted (bod-i*(dw,0));
 endfor;for i=1 upto ((h-3mm-ypart bod)/dh):
    draw ((delka/2,0)--(-delka/2,0)) shifted (bod+i*(0,dh));
```

```
endfor;
for i=1 upto ((ypart bod)/dh):
    draw ((delka/2,0)--(-delka/2,0)) shifted (bod-i*(0,dh));
 endfor;enddef;def net(expr dilek)= %% síť
  for i=0 upto w/dilek+.1:
    draw (i*dilek,0)--(i*dilek,h);
 endfor;
for i=0 s upto h/dilek+.1:
    draw (0,i*dilek)--(w,i*dilek);
 endfor;enddef;def arrow(expr delka,smer,bod)= %% ¹ipka
 begingroup
save x,y;
    z1=(0,0); x2=x3=-delka; -y2=y3=2/7delka;
    draw (z2--z1--z3) rotated smer shifted bod;
 endgroupenddef;def farrow(expr delka,smer,bod)= <mark>%%</mark> plná šipka
 begingroup
save x,y;
   z1=origin; x2=x3=x1-delka; y1-y2=y3-y1=2/7delka;
filldraw ((z3--z2--z1--cycle) rotated smer shifted bod);
 endgroupenddef;def earrow(expr delka,smer,bod)<mark>= %%</mark> prazdná šipka
 begingroup
save x,y;
   z1=origin; x2=x3=x1-delka; y1-y2=y3-y1=2/7delka;
overdraw((z3--z2--z1--cycle) rotated smer shifted bod);
 endgroupenddef;def vector(expr bod,velikost,delka,smer)= %% vektor
 begingroup
save x,y;
    z1=bod; z2=(velikost,0) rotated smer shifted bod;
    draw z1--z2;
   arrow(delka,smer,z2);endgroupenddef;
```

```
def vect(expr boda,bodb,delka)= %% vektor urèený poèátkem a koncem
  begingroup
save x,y;
    z1=boda; z2=bodb; smer:=angle(z2-z1);
    draw z1--z2; arrow(delka,smer,z2);
  endgroupenddef;def dim(expr boda,bodb,delka)= %% kóta
  begingroup
save x,y;
    z1=boda; z2=bodb; smer:=angle(z2-z1);
    draw z1--z2;
    arrow(delka,smer,z2); arrow(delka,smer+180,z1);endgroupenddef;def R(expr bod,uhel)= %% znaèka pro pravý úhel
  draw quartercircle scaled 6mm rotated uhel shifted bod;
  drawdot 1.7mm*dir45 rotated uhel shifted bod
    withpen currentpen scaled 3;
enddef;def circ(expr boda,bodb,bodc)= <mark>%%</mark> kružnice určená třemi body
  begingroup
save x,y,r;
    z1=boda; z2=bodb; z3=bodc; z12=1/2[z1,z2]; z23=1/2[z2,z3];
    z0-z12=whatever*((z1-z2) rotated 90);
    z0-z23=whatever*((z3-z2) rotated 90);
    r=length(z1-z0):

draw fullcircle scaled 2r shifted z0;
  endgroupenddef;def dashline(expr boda,bodb,n)= %% èárkovaná úseèka
  for t=0 upto n:
    draw (3t/(3n+2))[boda,bodb]--((3t+2)/(3n+2))[boda,bodb];
  endfor;enddef;def dotline(expr boda,bodb,n)= %% teèkovaná úseèka
  for t=0 upto n: drawdot (t/n)[boda,bodb]; endfor;
enddef;def dashdotline(expr boda,bodb,n)= %% èerchovaná úseèka
  for t=0 upto n:
    draw (5t/(5n+3))[boda,bodb]--((5t+3)/(5n+3))[boda,bodb];
  endfor;
```

```
for t=0 upto (n-1):
    drawdot ((5t+4)/(5n+3))[boda,bodb];
 endfor;enddef;def odot(expr bod,r)= %% kroužek
  overdraw(fullcircle scaled 2r shifted bod);
enddef;def dashcircle(expr stred,r,uhel,n)= %% èárkovaná kru¾nice
         %% parametr úhel urèuje polohu zaèátku první èárky
  for t=0 upto (n-1):
   arc(\text{stred},r,t*360/n+uhel,(t+2/3)*360/n+uhel);endfor;enddef;def dashdotcircle(expr stred,r,uhel,n)= \,\,\mathrm{\!W\!} \, čerchovaná kružnice
  for t=0 upto (n-1):
   arc(\text{stred},r,t*360/n+uhel,(t+3/5)*360/n+uhel);

arc(stred,r,(t+4/5)*360/n+uhel,(t+4/5)*360/n+uhel);endfor;enddef;def dotcircle(expr stred,r,uhel,n)= %% tečkovaná kružnice
  for t=0 upto (n-1):
   arc(stred,r,t*360/n+uhel,t*360/n+uhel);endfor;enddef;def arc(expr stred,r,uhela,uhelb)= %% oblouk
 begingroup
save x,y;
    z1=stred+dir(uhela)*r; z2=stred+dir(uhelb)*r;
   z3=stred+dir((uhelb+uhela)/2)*r;
draw z1{dir(uhela+90)}..z3..{dir(uhelb+90)}z2;
 endgroupenddef;def dasharc(expr stred,r,uhela,uhelb,n)= %% èárkovaný oblouk
  for t=0 upto n:
   arc(stred,r,t*(uhelb-uhela)/(n+2/3)+uhela,(t+2/3)*(uhelb-uhela)/(n+2/3)+uhela);endfor;enddef;def dashdotarc(expr stred,r,uhela,uhelb,n)= %% èerchovaný oblouk
  for t=0 upto n:
   arc(stred,r,5*t*(uhelb-uhela)/(5*n+3)+uhela,
```

```
(5*t+3)*(uhelb-uhela)/(5*n+3)+uhela);
  endfor;for t=0 upto (n-1):
    arc(\text{stred},r,(\text{5*t+4})*(uhelb-uhela)/(5*n+3)+uhela,(5*t+4)*(uhelb-uhela)/(5*n+3)+uhela);endfor;enddef;def dotarc(expr stred,r,uhela,uhelb,n)= %% teèkovaný oblouk
  for t=0 upto n:
    arc(stred,r,t*(uhelb-uhela)/n+uhela,t*(uhelb-uhela)/n+uhela);endfor;enddef;def dashpath(expr p,pocet_carek,pomer)= %%  čárkovaná křivka
  begingroup %% pomer=délka_èarky/délka_mezery
  save t,tz,krok,s,d_carky,d_mez;
  krok:=0.001; t:=0; s:=0;
  forever:
t:=t+krok;
s:=s+length((point t of p)-(point (t-krok) of p));
    exitif t>length(p);
  endfor;
d_carky:=s*pomer/(pocet_carek*pomer+pocet_carek-1);d mez:=s/(pocet~carek*pomer+pocet~carek-1);t := 0:

forever:
tz:=t; s:=0;
   forever:
t:=t+krok;
s:=s+length((point t of p)-(point (t-krok) of p));
      exitif (s>=d_carky) or (t>length(p));
    endfor;
draw subpath(tz,t) of p;
    s:=0:

forever:
t:=t+krok;
s:=s+length((point t of p)-(point (t-krok) of p));
      exitif (s>=d_mez) or (t>length(p));
    endfor;
exitif t>length(p);
  endfor;
endgroupenddef;
```
def dashdotpath(expr p,pocet\_carek,pomer)= ‰ čerchovaná křivka begingroup%% pomer=délka\_èarky/délka\_mezery

save t,tz,krok,s,d\_carky,d\_mez; krok:=0.001; t:=0; s:=0; forever: t:=t+krok; s:=s+length((point <sup>t</sup> of p)-(point (t-krok) of p)); exitif t>length(p); endfor; d\_carky:=s\*pomer/(pocet\_carek\*pomer+2pocet\_carek-2);d\_mez:=s/(pocet\_carek\*pomer+2pocet\_carek-2); $t := 0$ : forever: tz:=t; s:=0; forever: t:=t+krok; s:=s+length((point <sup>t</sup> of p)-(point (t-krok) of p)); exitif (s>=d\_carky) or (t>length(p)); endfor; draw subpath(tz,t) of p;  $s:=0$ : forever: t:=t+krok; s:=s+length((point <sup>t</sup> of p)-(point (t-krok) of p)); exitif (s>=d\_mez) or (t>length(p)); endfor; drawdot point <sup>t</sup> of p;  $s := 0$ : forever: t:=t+krok; s:=s+length((point <sup>t</sup> of p)-(point (t-krok) of p)); exitif (s>=d\_mez) or (t>length(p)); endfor; exitif t>length(p); endfor; endgroupenddef;def dashcyclepath(expr p,pocet\_carek,pomer)= begingroup save t,tz,krok,s,d\_carky,d\_mez,poc;  $k \cdot k := 0.001$ ;  $t := 0$ ;  $s := 0$ ; %% čárkovaná uzavřená křivka forever: %% pomer=délka\_èarky/délka\_mezery t:=t+krok;%% první a poslední čárka je dvakrát kratší s:=s+length((point <sup>t</sup> of p)-(point (t-krok) of p)); exitif t>length(p); endfor; d\_carky:=s\*pomer/(pocet\_carek\*pomer+pocet\_carek);d\_mez:=s/(pocet\_carek\*pomer+pocet\_carek);t:=0; poc:=0;

```
forever:
tz:=t; s:=0; poc:=poc+1;
    forever:
t:=t+krok;
s:=s+length((point t of p)-(point (t-krok) of p));
      if ((poc=1) or (poc=pocet\_carek+1)):
        exitif (s>=d_carky/2) or (t>length(p));
      fi;
exitif s>=d_carky;
    endfor;
draw subpath(tz,t) of p;
    exitif t>length(p);
    s:=0:

forever:
t:=t+krok;
s:=s+length((point t of p)-(point (t-krok) of p));
      exitif (s>=d_mez) or (t>length(p));
    endfor;
exitif t>length(p);
  endfor;
endgroupenddef;def dotpath(expr p,pocet_tecek)= %% teèkovaná køivka
  begingroup
save t,krok,s,d_mez;
  krok:=0.001; t:=0; s:=0;
  forever:
t:=t+krok;
s:=s+length((point t of p)-(point (t-krok) of p));
    exitif t>length(p);
  endfor;
d_mez:=s/(pocet_tecek-1);t := 0:

drawdot(point t of p);
  forever:s := 0:

forever:
t:=t+krok;
s:=s+length((point t of p)-(point (t-krok) of p));
      exitif (s>=d_mez) or (t>length(p));
    endfor;
drawdot(point t of p);
    exitif t>length(p);
  endfor;
endgroupenddef;
```
### CC – Elektrotechnické značky

V tomto dodatku je soubor maker pro kreslení elektrotechnických znaèek <sup>v</sup> jednoduchých schématech. Všechny značky nakreslené na obrázku mají základní velikost <sup>a</sup>nulový úhel otoèení. Èerné teèky vyznaèují referenèní body. <sup>V</sup> ná sledujícím seznamu jsou uvedeny povinné parametry urèující polohu znaèky ve schématu. Jsou to: poloha referenèního bodu ve schématu, úhel otoèení (jen<sup>u</sup> nìkterých znaèek) <sup>a</sup> <sup>u</sup> cívky poèet obloluèkù.

Velikost jednotlivých značek můžeme upravit přidáním nepovinného parametru *transformace* zapsaném ve tvaru **scaled** číslo. Potřebujeme-li značku zrcadlově převrácenou, připíšeme  $\verb|reflectedabout(left,right)|$  nebo

**reflectedabout(up,down**). Velikost všech značek můžeme upravit najednou pomocí parametru scalingfactor.

Vše vidíme v ukázce na následující stránce. Schéma bylo navrženo na milimetrovém papíře se značkami v základní velikosti. Zmenšení na 80 % bylo dosaženo volbami  $u# = .8mm#$  a scalingfactor: = .8.

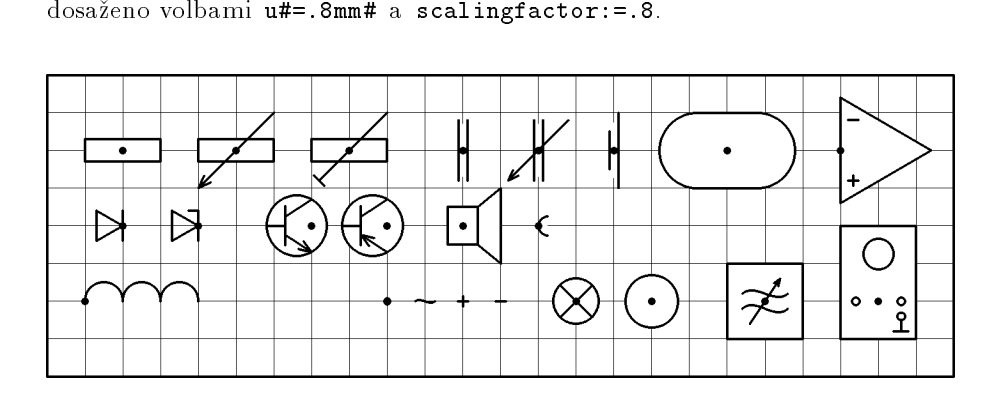

 $\mathtt{rez}\left(b\,,u\right)$   $\mathtt{pot}\left(b\,,u\right)$   $\mathtt{trimr}\left(b\,,u\right)$   $\mathtt{kond}\left(b\,,u\right)$   $\mathtt{lkond}\left(b\,,u\right)$   $\mathtt{zdroj}\left(b\,,u\right)$ ova $\mathtt{l}(b,u)$  oz $(b,u)$ 

 $\mathtt{dioda}(b,u)$  z $\mathtt{dioda}(b,u)$  npn $(b,u)$  pnp $(b,u)$  rep $(b,u)$  z $\mathtt{dirka}(b,u)$  $\textsf{civka}(n)(b,u)$  $\texttt{spoj}(b)$  vlnka $(b)$  plus $(b)$  minus $(b)$  zarovka $(b)$  meridlo $(b)$ tongen $(b)$  oscil $(b)$ 

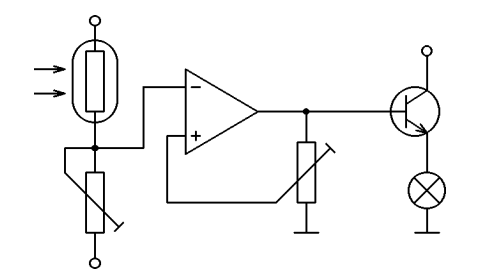

mode\_setup; u#:=.8mm#; define\_pixels(u);input gjkt.mf; input znacky1.mf;

 draw(left--right)scaled 2u shifted (65u,5u); beginchar(2,70u#,40u#,0);scalingfactor:=.8;penc .3u; oval((10u,30u),90)scaled .75; draw((10,40)--(10,0))scaled u; draw((35,25)--(65,25))scaled u;draw((65,5)--(65,35))scaled u; draw((45,5)--(45,25))scaled u; draw((5,15)--(5,19)--(18,19)--(18,29)--(25,29))scaled u;draw( $(25,21)$ -- $(22,21)$ -- $(22,10)$ -- $(40,10)$ )scaled u; draw(left--right)scaled 2u shifted (45u,5u); odot((10u,0),.8u); odot((10u,40u),.8u); odot((65u,35u),.8u);vector((0,28u),5u,1.8u,0); vector((0,32u),5u,1.8u,0);rez((10u,30u),90); trimr((10u,10u),90); trimr((45u,15u),90) reflectedabout (up,down); $oz((25u, 25u), 0);$  npn $((65u, 25u), 0);$  zarovka((65u,12u)); spoj((10u,19u)); spoj((45u,25u));endchar;end.

Ve zdrojovém textu maker je použit poněkud jiný mechanismus zpracování parametrů — ukažme si to na příkladě. Makro dioda očekává parametry ve tvaru ( $bod$  , úh*el*) *transformace*;. Tyto parametry však samo nezpracovává ani nevyhodnocuje, ale předává je jako *text* makru uloz. To teprve vyhodnotí parametry *bod, úhel, sca-*<br>... l*ingfactor* a *transformace.* Parametr *transformace* sloužící ke zvětšení, případně ke stranovému převrácení značky, je nepovinný — proto je zaveden jako text. Všechny parametry slouží k vytvoření transformace, která umístí značku ve správné velikosti <sup>a</sup> orientaci do zvolené polohy.

Pokud makro vyžeduje pouze parametry (*bod*)*transformace*;, nepředáváme je makru uloz, ale vloz.

Návrat k <sup>p</sup>ùvodní transformaci po nakreslení znaèky obstarává makro obnov.

%% znacky.mf %% posledni uprava 19. 12. <sup>1997</sup>

newinternal scalingfactor; %% promenna urcujici velikost zvetseni scalingfactor: = 1;

transform now;

def uloz(expr bod,uhel) text tr= %% makro pro nastaveni transformaci now:=currenttransform;

 currenttransform:=identity tr scaled scalingfactor rotated uhel shifted bod;

begingroup

enddef;

def vloz(expr bod) text tr= %% makro pro nastaveni transformaci now:=currenttransform; currenttransform:=identity tr scaled scalingfactor shifted bod; begingroupenddef;

def obnov= %% pomocna procedura pro obnoveni transformaci endgroup; currenttransform:=now;enddef;

def civka(expr p) text params= uloz params; save i; erase draw (0,0)--(p\*5mm,0); for i=1 upto p: draw halfcircle scaled 5mm shifted (i\*5mm-2.5mm,0); endfor;obnov;enddef;

```
def dioda text params=
  uloz params;
  draw (origin--dir150--dir-150--origin--(0,ypart(dir150))
    --(0,ypart(dir-150))) scaled 4mm;
 obnov;
enddef;def zdioda text params=
  dioda params;
  uloz params;
  draw (0,2.05mm)--(-1.3mm,2.05mm);
 obnov;
enddef;def kond text params=
  uloz params;
erase fill unitsquare xscaled 1.2mm yscaled 7mm shifted (-0.6mm,-3.5mm);
  draw (-0.6mm,-4mm)--(-0.6mm,4mm); draw (0.6mm,-4mm)--(0.6mm,4mm);
 obnov;
enddef;def lkond text params=
  kond params;
  uloz params;
  draw (-4mm,-4mm)--(4mm,4mm);
  draw (-4mm,-4mm)+1.5mm*dir25--(-4mm,-4mm)--(-4mm,-4mm)+1.5mm*dir65;
 obnov;
enddef;def rez text params=
  uloz params;
  erase fill unitsquare xscaled 10mm yscaled 3mm shifted (-5mm,-1.5mm);
  draw unitsquare xscaled 10mm yscaled 3mm shifted (-5mm,-1.5mm);
 obnov;
enddef;def pot text params=
  rez params;
  uloz params;
  draw (-5mm,-5mm)--(5mm,5mm);
  draw (-5mm,-5mm)+1.8mm*dir25--(-5mm,-5mm)--(-5mm,-5mm)+1.8mm*dir65;
 obnov;
enddef;def trimr text params=
  rez params;
  uloz params;
  draw (-4mm,-4mm)--(5mm,5mm); draw (-4.7mm,-3.3mm)--(-3.3mm,-4.7mm);
```

```
obnov;
enddef;def zdroj text params=
  uloz params;
  erase fill (-0.6mm,-2.5mm)--(-0.6mm,2.5mm)--(0.6mm,5mm)
      --(0.6mm,-5mm)-cycle;

draw (-0.6mm,-2.5mm)--(-0.6mm,2.5mm); draw (0.6mm,-5mm)--(0.6mm,5mm);
 obnov;
enddef;def tranzist=
    save x,y,R;
    z1=(-6mm,0); z2=(0,3.5mm); z3=(0,-3.5mm);z12=1/2[z1,z2];

z0-z12=whatever*((z1-z2) rotated 90); y0=0;
   R =length(z1-z0);

erase fill fullcircle scaled 2R shifted z0;
    draw fullcircle scaled 2R shifted z0;
    z4=(-3.5mm,0); z5=(-3.5mm,-2.6mm); z6=(-3.5mm,2.6mm);
    z7= (-3.5mm,-1.2mm); z8= (-3.5mm, 1.2mm);
    draw z1--z4; draw z5--z6; draw z7--z3; draw z8--z2;
enddef;def npn text params=
  uloz params;
  save x,y;
 tranzist;
z3=(0,-3.5mm); z7=(-3.5mm,-1.2mm);
draw z3+1.8mm*dir(angle(z7-z3)+20)--z3--z3+1.8mm*dir(angle(z7-z3)-20);
 obnov;
enddef;def pnp text params=
  uloz params;
  save x,y;
 tranzist;
z3=(0,-3.5mm); z7=(-3.5mm,-1.2mm);
draw z7+1.8mm*dir(angle(z3-z7)+20)--z7--z7+1.8mm*dir(angle(z3-z7)-20);
 obnov;
enddef;def plus text params=
  vloz params;
  draw (right--left) scaled .7mm; draw (up--down) scaled .7mm;
 obnov;
enddef;
```

```
def minus text params=
  vloz params; draw (right--left) scaled .7mm; obnov;
enddef;
```

```
def oz text params=
  uloz params;
     save x,y;
    z1 = (12 \text{mm},0); z2 = (0.7 \text{mm}); z3 = (0,-7 \text{mm}); z4 = (1.7 \text{mm},4 \text{mm});z5 = (1.7 \text{mm}, -4 \text{mm});

erase fill z1--z2--z3--cycle; draw z1--z2--z3--cycle;
    draw (right--left) scaled .7mm shifted z4;
    draw (right--left) scaled .7mm shifted z5;
    draw (up--down) scaled .7mm shifted z5;
  obnov;
enddef;
```
def zarovka text params= vloz params; erase fill fullcircle scaled 6mm; draw fullcircle scaled 6mm; draw (dir45--dir-135) scaled 3mm; draw (dir-45--dir135) scaled 3mm; obnov;enddef;

def meridlo text params= vloz params; erase fill fullcircle scaled 7mm; draw fullcircle scaled 7mm;<br>. obnov;enddef;

```
def zdirka text params=
 uloz params;
  erase fill (halfcircle--cycle) rotated 90 shifted (.5,0) scaled 2.5mm;
  draw halfcircle rotated 90 shifted (.5,0) scaled 2.5mm;
 obnov;
enddef;
```

```
def rep text params=
 uloz params;
  erase fill (2mm,-2.5mm)--(5mm,-5mm)--(5mm,5mm)--(2mm,2.5mm)--
     (-2mm,2.5mm)-(-2mm,-2.5mm)--cycle;
draw unitsquare xscaled 4mm yscaled 5mm shifted (-2mm,-2.5mm);
  draw (2mm,-2.5mm)--(5mm,-5mm)--(5mm,5mm)--(2mm,2.5mm)--cycle;
 obnov;
enddef;
```

```
def vlna=
  draw (left{dir45}..origin..{dir45}right)
enddef;
```

```
def vlnka text params=
  vloz params; vlna scaled 1.3mm; obnov;
enddef;def tongen text params=
  vloz params;
  erase fill unitsquare scaled 10mm shifted (-5mm,-5mm);
  draw unitsquare scaled 10mm shifted (-5mm,-5mm);
  vlna scaled 3mm shifted (0,1mm); vlna scaled 3mm shifted (0,-1mm);
  draw (-2mm,-3mm)--(2mm,3mm);
  draw (2mm,3mm)+mm*dir(angle(-2,-3)+20)--(2mm,3mm)
   --(2mm,3mm)+mm*dir(angle(-2,-3)-20);obnov;
enddef;def oscil text params=
  vloz params;
  erase fill unitsquare xscaled 10mm yscaled 15mm shifted (-5mm,-5mm);
  draw unitsquare xscaled 10mm yscaled 15mm shifted (-5mm,-5mm);
  draw fullcircle scaled 4mm shifted (0,6.25mm);
  draw fullcircle scaled mm shifted (-3mm,0);
  draw fullcircle scaled mm shifted (3mm,0);
  draw (3mm,-4mm)--(3mm,-2mm); draw (2mm,-4mm)--(4mm,-4mm);
  erase fill fullcircle scaled mm shifted (3mm,-2mm);
  draw fullcircle scaled mm shifted (3mm,-2mm);
  obnov;enddef;def spoj text params=
  vloz params; filldraw fullcircle scaled .8mm; obnov;
enddef;def oval text params=
  uloz params;
    save p;
    path p;
    p=halfcircle scaled 10mm rotated 270 shifted (4mm,0)--
      halfcircle scaled 10mm rotated 90 shifted (-4mm,0)--cycle;
    erase fill p;
    draw p;
  obnov;
```

```

enddef;
```
# Literatura <sup>a</sup> internetové odkazy

- [1] Knuth, D. E.: The TEXbook. Addison-Wesley, Reading, Massachusetts, 1994.
- [2] Knuth, D. E.: The METAFONTbook. Addison-Wesley, Reading, Massachusetts, 1994.
- [3] Olšák, P.: Typografický systém TEX. Praha, 1995.
- [4] Rybička, J.: IAT<sub>E</sub>X pro začátečníky. Konvoj, Brno, 1995.
- [5] Horák, K.: Můj zápas s METAFONTem aneb pérovky a jiná zvěrstva (s ukázkami). TEX bulletin 3/1991, Praha
- [6] Balvínová, A., Bílý M. Textové informační systémy, sázecí systém IAT<sub>E</sub>X. ČVUT, Praha, 1994.
- [7] bm2font <sup>|</sup> ftp://ftp.muni.cz/pub/tex/CTAN/graphics/bm2font/
- [8] GWS <sup>|</sup> http://www.mindworkshop.com/alchemy/alchemy.html
- [9] Paint Shop Pro <sup>|</sup> http://www.jsac.com
- [10] scr2pcx <sup>|</sup> http://www.kolej.mff.cuni.cz/ broz/kreslime/
- [11] pcxview <sup>|</sup> http://www.kolej.mff.cuni.cz/ broz/kreslime/
- [12] Screen Thief http://www.nildram.co.uk/

### Rejstřík

# — em#:=1/3pt#; jednotka em nezávisí na rozlišení<br><sup>87</sup> — draw p1 & p2: volné navázání cest p1 p2 & — draw p1 & p2; volné navázání cest p1, p2<br>" " — s="" · prázdný řetězec " " — s=""; prázdný řetězec<br>[] — z3= 3[z1 z2] : lineární [ ] <sup>|</sup> z3=.3[z1,z2]; lineární kombinace bodù, bod z3 le¾í <sup>v</sup> 3=10 mezi body z1, z2 + — c=a+b; sčítání<br>++ — c=a++b; e++ ++ <sup>|</sup> c=a++b; pa\*a+b\*b Pythagorejské sèítání <sup>13</sup> + − + − c=a+-+b; ~ √a\*a-b\*b Pythagorejské odčítání *13*<br>− − c=a-b: odečítání − − c=a-b; odečítání<br>← ≈1--≈2: rovná <sup>|</sup> z1--z2; rovná èára <sup>21</sup> −− −− 21-−22, rovna cara 21<br>− − − − ∼ ..tension infity.. křivka s maximálním napětím, hladký přechod<br>… úsečky na křivku úsečky na křivku \* — c=a\*b; násobení<br>\*\* — c=a\*\*b; umocň \*\* — c=a\*\*b; umocňování *13*<br>/ — c=a/b; dělení / — c=a/b; dělení<br>:— — a :=b: přiřaz := — a:=b; přiřazení<br>— — a=b: porovnání = <sup>|</sup> a=b; porovnání, lineární rovnice .. — z1{dir40}..z2..z3; volná křivka, z bodu z1 vychází pod úhlem 40° 21<br>— aug tarsier atleast 1 drživkas napětím větším než 1,22 ... — ∼ ..tension atleast 1.. křivka s napětím větším než 1 *23*<br>abs — abs z: absolutní hodnota vektoru *10* abs — abs z; absolutní hodnota vektoru 10<br>addto — addto currontnicture also V: k addto — addto-currentpicture also V; k aktuálnímu obrázku přičte obrázek V 24<br>also — viz addto 24 also — viz addto  $\mathcal{Q}_4$ and — logický součin 31 angle — angle(z1-z2); úhel vektoru v intervalu (–180°,180°) *10*<br>beginchar — beginchar("4", 11pt# 11pt# 0); začátek definice beginchar — beginchar("A",11pt#,11pt#,0); začátek definice znaku, umístění<br>v ASCU ("A" nebo 65), šířka, výška nad účařím, bloubka pod účařím (uloží v ASCII ("A" nebo 65), šířka, výška nad účařím, hloubka pod účařím (uloží<br>-- de nasmžených v h d) 7, 12, 15 se do proměnných  $w$ , h, d) 7*, 13, 15* begingroup — begingroup začátek skupiny 35<br>Beziérovy křivky — 15 *Beziérovy křivky* — *15*<br>boolean — boolean b boolean — boolean b; logická proměnná 31<br>bot — bot z1=(0,0); zarovnání na dolní ok bot — bot z1=(0,0); zarovnání na dolní okraj podle tloušťky pera<br>cejling — cejl.ing x: zaokroublování naboru 13 ceiling — ceiling x; zaokrouhlování nahoru *13*<br>clearit — cleariti a currentnicture:-nullni clearit — clearit; ~ currentpicture:=nullpicture; vymazání obrázku<br>clear pen memory — clear pen memory: smazání dříve uchovaných per clear\_pen\_memory — clear\_pen\_memory; smazání dříve uchovaných per<br>controls — draw z1. controls z3 and z4. z2. křivka s pomocnými b controls — draw z1..controls z3 and z4..z2; křivka s pomocnými body z3, z4<br>cosd — cosd40: cos40° 10, 13  $\cosh$   $-$  cosd40;  $\cos 40^{\circ}$  10, 13<br> $\sinh$   $\cosh$   $\sinh$   $\sin$   $\cosh$ cull —  $\sim$  cullit, viz keeping 28<br>cullit — cullit: záporné bodnot cullit — cullit; záporné hodnoty bodu nahradí 0, kladné hodnoty 1<br>currentpicture — V =currentpicture : aktuální obrázek 27–28 currentpicture — V:=currentpicture; aktuální obrázek 24, 28<br>cutdraw — cutdraw n: eudraw n: cutoff(point 0 of p. 186 cutdraw — cutdraw p; ~ draw p; cutoff(point 0 of p, 180+angle<br>direction 0 of p); cutoff(point infinity of p, angle direc direction 0 of p); cutoff(point infinity of p, angle direction infinity of p);

cutoff — cutoff(z,Φ); v bodě z smaže polovinu bodů pera currentpen se směrem<br>- v intervalu (Φ = 90° Φ + 90°) v intervalu  $(\Phi - 90^\circ, \Phi + 90^\circ)$ v miervalu  $(\Psi - \partial \sigma, \Psi + \partial \sigma)$ <br>cycle — fill z1..z2..z3..cycle; uzavření cesty 15, 21<br>dof — dof arrow(expr.x.w.ubol)=začátek definice mak def — def arrow(expr x,y,uhel)=začátek definice makra 34<br>define nixels — dofine nixels(n); něepočet jednotek na piv define pixels — define\_pixels(u); přepočet jednotek na pixely podle parametru<br>Amode= u :=u#\*hppp\_kde\_hppp\_ie\_počet\_pixelů\_na\_bod\_v\_borizontálním\_směru \mode=, u:=u#\*hppp, kde hppp je počet pixelů na bod v horizontálním směru,<br>delší vir serker plažn m£ další viz soubor p<mark>lain.mf</mark> dir — dir40; jednotkový vektor svírající úhel 40° s osou x; 10, 15<br>direction — direction t. of n; směr cesty n v čase t. 23 direction — direction t of p; směr cesty p v čase t 23<br>directiontime — directiontime z^of p: čas t pro kter directiontime — directiontime z~of p; čas t, pro který má tečna v bodě křivky<br>směr vektoru z 22 směr vektoru z *22* dotprod — z1 dotprod z2; skalární součin<br>down — z1:=down: bod (0 = 1) *10*  $down = z1$ :=down; bod  $(0, -1)$  10<br>draw — draw n: nakreslení cesty draw — draw p; nakreslení cesty p *27, 37*<br>drawdot — drawdot, zk : vykreslení tečky draw — uraw p, nakresiem cesty p z r, 57<br>drawdot — drawdot zk; vykreslení tečky 27<br>end — end: konec souboru, stisknout (Enter) end — end; konec souboru, stisknout {Enter} 7<br>endchar — endchar : konec definice znaku 7-1 end end, konec soubord, sisknoat (Enter)<br>endchar — endchar; konec definice znaku 7, 13<br>enddof — enddof : konec definice 3/  $\mathbf{enddef} \leftarrow \mathbf{enddef};$  konec definice  $\beta 4$ endfor — endfor konec for cyklu<br>endgroup — endgroup: konec sk endgroup — endgroup; konec skupiny 35<br>ensilon — *ensilon* — <u>dan neimenší číslo</u> epsilon — *epsilon* =  $\frac{1}{65536}$  nejmenší číslo větší než nula 13 erase — erase draw p; ~ cullit; undraw p; cullit; 28<br>evitif — evitif b=true: podmínka pro ukončení for cyklu exitif — exitif b=true; podmínka pro ukončení for cyklu<br>expr — dof(expr x)= parametr libovolného typu 3/ expr — def(expr x)= parametr libovolného typu 34<br>fill — fill n: vyplnění oblasti obraničené cestou n fill — fill p; vyplnění oblasti ohraničené cestou p 28<br>filldrow — filldrou p: o drou p: fill p: 23 filldraw — filldraw p; ∼ draw p; fill p; 23<br>flox — flox(z1 z2 zn) ouz1 z2{zn=z1} iiiuraw — ririuraw p, ∞uraw p, riri p, zo<br>flex — flex(z1,z2,...,zn) ~ z1..z2{zn-z1}.......zn<br>floor — floor v: celá část v 1? floor — floor x; celá část x *13*<br>fontdimen — fontdimen 3: 2 l fontdimen — fontdimen 3: 2.5,6.5,0,4x v TEXu se tyto hodnoty volají příkazy<br>Stontdimen3 až \fontdimen6, v plainu je \fontdimen1 až 7 rezervováno \fontdimen3 a¾ \fontdimen6, <sup>v</sup> <sup>p</sup>lainu je \fontdimen1 a¾ <sup>7</sup> rezervováno for — for x=x1 upto x2: text(x); endfor;<br>rebo for x=x1 step x2 until x3: text nebo for x=x1 step x2 until x3: text(x); endfor; nebo for k=1,2,3: text(x[k]); endfor; cyklus for  $11$ , 32, 37 forever — forever: text; exitif b=true; endfor; cyklus repeat until 32<br>fullcirele — draw fullcirele: kružnice o jednotkovém průměru, střed (0 fullcircle — draw fullcircle; kružnice o jednotkovém průměru, střed (0,0) *17*<br>halfcircle — draw halfcircle: půlkružnice o jednotkovém průměru, střed (0,0). halfcircle — draw halfcircle; půlkružnice o jednotkovém průměru, střed (0,0) *17*<br>identity — t≡identity: identické zobrazení *1*9 identity — t=identity; identické zobrazení *19*<br>if: elseif: else: fi — if: n*odm.: text.* elseif: noc if: elseif: else: fi — if  $podm_1: text_1$  elseif  $podm_2: text_2$  else: $text_3$  fi; podmínka 31infinity — z1=point infinity of p; konečný bod cesty p; 13<br>input — input makra mf: vložení souboru \* mf input — input makra.mf; vložení souboru \*.mf<br>interim — interim x·=0 4: po endgroup(součás interim — interim x:=0.4; po endgroup (součást endchar) bude mít x hodnotu jako<br>před interim před i<mark>nterim</mark>

intersectionpoint —  $(x,y):=p1$  intersectionpoint p2; bod  $(x,y)$ , kde se protínají<br>cesty p1 p2 23 cesty <sup>p</sup>1,p2 <sup>23</sup> intersectiontimes — (t1,t2)=p1 intersectiontimes p2; časy t1,t2, kdy se protí-<br>nají cesty p1,p2.2.2. na jí cesty <sup>p</sup>1, <sup>p</sup><sup>2</sup> <sup>22</sup> keeping <sup>|</sup> cull currentpicture keeping(2,4); vyma¾e body, které nejsou nakresleny 2 $\times, 3\times$  nebo 4 $\times$  28 known — known x; logický výraz, true pokud je x definováno<br>label — Label (1, 2, 3) : popis bodů z1, z2, z3 pro program G label — 1abe1(1,2,3); popis bodů z1,z2,z3 pro program GFtoDVI<br>left — draw z1{1eft} = z2: bod (=1,0) 10  $\text{left}$   $-$  draw z1{left}..z2; bod  $(-1,0)$  10<br>length  $-$  length(z2-z1); length s; leng length — 1ength(z2-z1); 1ength s; 1ength p; délka vektoru, počet znaků, počet<br>bodů na cestě zmenšený o 1 22, 31 bodů na cestě zmenšený o 1 *22, 31* lft — 1ft z1=(0,y); zarovnání na levý okraj podle tloušťky pera<br>listable — Listable 1141.1911 korn =2nt; kerning lisatury, vyek ligtable — ligtable "A":"V" kern -2pt; kerning, ligatury, vyskytne-li se V po A,<br>- posune se o 2pt doleva posune se <sup>o</sup> 2pt doleva makepen — makepen p; vytvoření pera podle cesty p 27<br>makelabel — makelabel(z1 "bod 1"); popis bodu z1 pr makelabel <sup>|</sup> makelabel(z1,"bod 1"); popis bodu z1 pro program GFtoDVI, automatické umístění, <mark>makelabel.top.nodot();</mark> umístění nahoře, bez tečky  $\max - d := \max(a, b, c)$ ; maximum z množiny 13<br>massage — mossage "text"; výnis textu na ob message — message "text"; výpis textu na obrazovku při překladu (např. spolu<br>s show) s show) mexp — mexp  $\mathbf{x}; \sim e^{x/256}$  13<br>min — d:-min(a, b, c): minin min — d:=min(a,b,c); minimum z množiny 13<br>mlog — mlog x:  $\approx 256 \ln x$  13 mlog — mlog x;  $\sim 256 \ln x$  13<br>mode — mode=proof; pastaver mode — mode=proof; nastavení módu (přehled viz soubor local.mf)<br>mode def — mode, def.laseriet= definice módu mode\_def — mode\_def laserjet= definice módu<br>mode\_setup — mode\_setup:\_nastaví\_bodnotv mode\_setup — mode\_setup; nastaví hodnoty jednotek podle parametrů \mode=,<br>\mas= 7 \mag= <sup>7</sup> normaldeviate — x:=normaldeviate; náhodné číslo s normálním rozdělením 40<br>nullnen — nickup nullnen: pero neviditelný bod, begincher nastaví aktuální nullpen — pickup nullpen; pero neviditelný bod, beginchar nastaví aktuální pero<br>currentnen:=nullnen currentpen:=nullpennumeric — numeric a[]; nepovinná deklarace proměnné typu číslo 31<br>or — logický součet 31 or — logický součet *31* origin — z1=origin; bod (0,0) *10*<br>pair — pair z: nepovinná deklarac pair — pair z; nepovinná deklarace bodu 31<br>path — path pH+ deklarace proměnné tvpu path — path p[]; deklarace proměnné typu cesta, řada bodů *15, 31*<br>poncircle — pickup poncircle: pere jednotková kružnice *3–97* pencircle — pickup pencircle; pero jednotková kružnice 7, 27<br>penlabels — penlabels (1-2): popis bodů z1-z2-z1r-z2r-z1l-z penlabels <sup>|</sup> penlabels(1,2); popis bodù z1,z2,z1r,z2r,z1l,z2l ve výstupu programu GFtoDVIpenpos — penpos1(a,b)  $\sim$  z1=.5[z1l,z1r]; z1r=z1l+(a,0) rotated b; deklarace<br> $\sim$ z11 z1r viz ponstreke z1l, z1r, viz penstrokepenrazor — pickup penrazor; pero nejtenčí jednotková úsečka v ose  $x$  se středem<br>v počátku 27 <sup>v</sup> poèátku <sup>27</sup> pensquare — pickup pensquare; pero jednotkový čtverec 27

penstroke — penstroke z1e..z2e; ~ fill z1l..z2l--z2r..z1r--cycle;<br>, viz pennos viz penpospickup — pickup pencircle xscaled 2pt yscaled 1pt rotated 30;<br>nastavení aktuálního pera  $7 \frac{97}{100}$ kup — pickup pencificie xsca<br>nastavení aktuálního pera *7, 27* picture — picture V[]; deklarace proměnné typu obrázek 24, 31<br>point — point + of p: bod pa cestě p v čase t 22 point — point t of p; bod na cestě p v čase t 22<br>postcontrol — z1:=postcontrol t of p; kontrolní postcontrol — z1:=postcontrol t of p; kontrolní bod po bodu s časem t<br>precentrol — z1:=precentrol t of p: kontrolní bod před bodem s časem precontrol — z1:=precontrol t of p; kontrolní bod před bodem s časem t<br>nřiřazovací příkazy — 13 přiřazovací příkaz $y$  přířazovací příkazy — 13<br>quartercircle — draw quartercircle; čtvrtkružnice s jednotkovým průměrem, střed<br>(0, 0), 17  $(0,0)$  17 randomseed - randomseed: = 2: reprodukovatelná posloupnost náhodných čísel  $10$  randomseed:=2; reprodukovatelná posloupnost náhodných èísel <sup>40</sup> re
ectedabout <sup>|</sup> (x,y) reflectedabout((a,b),(c,d)); osová soumìrnost podle vektoru (a,b)-(c,d) 18, 21, <sup>39</sup> reverse — reverse p; body cesty v opačném pořadí 21<br>right — draw z1{right} = z0· bod (1\_0) *10* right — draw z1{right}..z2; bod  $(1,0)$  10<br>rotated — (x y) rotated  $\Phi$ : e (x cos  $\Phi$  - $\texttt{rotated} = (\mathbf{x}, \mathbf{y}) \texttt{rotated} \ \Phi; \ \sim (x \cos \Phi - y \sin \Phi, x \sin \Phi + y \cos \Phi) \texttt{otočení okolo}$  $(0,0)$  18, 23  $\texttt{rotatedaround} = (\texttt{x}, \texttt{y}) \ \texttt{rotatedaround}((\texttt{a}, \texttt{b}), \Phi)$ ; otočení  $(\texttt{x}, \texttt{y})$  o úhel  $\Phi$  okolo bodu (a b) 18–30 bodu (a,b) 18, <sup>39</sup> round — round x; zaokrouhlování 13<br>rt — rt. z1-(x y): zarovnání na prax rt — rt z1=(x,y); zarovnání na pravý okraj podle tloušťky pera<br>sind — sind40; sin40° 10–13  $sind$  = sind40;  $sin 40^{\circ}$  10, 13 save — save x; po endgroup bude mít x hodnotu jako před begingroup 35<br>savenen — n:=savenen: uchování aktuálního pera savepen — p:=savepen; uchování aktuálního pera<br>scaled — (x x) scaled a: o (ax av) násobení v scaled — (x,y) scaled a;  $\sim (ax, ay)$  násobení v obou složkách 18, 21<br>screenchars — screenchars: showit po endchar screenchars — screenchars; showit po endchar<br>screenstrokes — screenstrokes: showit po draw  $s$ creenstrokes  $-$  screenstrokes; showit po draw, fill screenstrokes; showit po draw, fill shifted <sup>|</sup> (x,y) shifted (a,b); (x <sup>+</sup> a; <sup>y</sup> <sup>+</sup> b) posunutí 18, <sup>21</sup> show  $-$  show a,b; výpis proměnných na obrazovku 12.16 show — show a,b; výpis proměnných na obrazovku *12, 16*<br>showdependencies — showdependencies; výpis proměnných s neznámou hodnotou,<br>, na kterých jiné proměnné závisí na kterých jiné proměnné závisí showit — showit; vykreslení aktuálního obrázku<br>showyariable — showyariable s : výpis pole pro showvariable — showvariable s; výpis pole proměnných s1, s2 ...<br>slanted — (x x) slanted a:  $\alpha(x + sw, y)$  zešikmení 18 slanted —  $(x,y)$  slanted a;  $\sim (x + sy, y)$  zešikmení 18<br>special — special "labelfontat" numerocial 20: pas special — special "labelfontat" numspecial 20; nastavení velikosti popisu pro<br>CEtoDVI GFtoDVI $\verb|\special| =$ \special —  $49$ <br>sqrt — b:=sqrt(a); odmocnina 13<br>subpath — subpath (t1 t2) of p subpath — subpath (t1,t2) of p; část cesty p mezi časy t1, t2 22<br>superellinse — superellinse (right, top left, bottom superness) superellipse — superellipse(right,top,left,bottom,superness); ovál<br>tension — draw z1, tension 1 and 2 5, z2: napětí křivky u body z1 s tension — draw z1..tension 1 and 2.5..z2; napětí křivky u bodu z1 a z2 15 $t$ ícková bod $\frac{1}{2}$ tiskový bod $$ t*iskový bod — 7*<br>top <mark>— top z1=(0,y);</mark> zarovnání na horní okraj podle tloušťky pera

transform — transform t; proměnná typu transformace *19, 31*<br>transformed — currentnicture transformed t: transformace transformed — currentpicture transformed t; transformace 19<br>undraw — undraw p: inverze draw sníží počet nakreslení bodů 3 undraw — undraw p; inverze draw, sníží počet nakreslení bodů 30<br>undrawdet — undraudet, z1: inverze draudet undraw — undraw p, mverze draw, smzr poc<br>undrawdot — undrawdot z1; inverze drawdot<br>unfill — unfill n: inverze fill 28 unfill  $-$  unfill p; inverze fill 28 unfill — unfill p; inverze fill 28<br>unfilldraw — unfilldraw p; inverze filldraw<br>uniformdeviate — uniformdeviate x: nábodn uniformdeviate — uniformdeviate x; náhodné číslo od 0 do x 40<br>unitsquare — draw unitsquare: jednotkový čtveres levý dolní ro unitsquare — draw unitsquare; jednotkový čtverec, levý dolní roh (0,0) 17<br>unitvector — unitvector(x v); jednotkový vektor daného směru 10 unitvector — unitvector( $x, y$ ); jednotkový vektor daného směru 10<br>unknown — if unknown mag: mag:=1: fi: logický výraz false poku unknown — if unknown mag: mag:=1; fi; logický výraz, false pokud je mag defino-<br>váno váno $\text{up} - \text{z1}$ :=up; bod  $(0, 1)$  10<br>whatever = z1=z2+ybate; **whatever — z1=z2+whatever\*(z3-z4);** proměnná, která nabývá hodnoty při po-<br>užití hody z1 z2 leží na přímce se směrnicí z3-z4 12 užití, body z $1,$  z $2$  leží na přímce se směrnicí z $3$ -z $4$   $12$ xpart — xpart z; x-ová část 10, 20<br>xscaled — (x y) xscaled a:  $\alpha$  (a) **xscaled — (x,y) xscaled a;**  $\sim (ax, y)$  **násobení souřadnice x číslem 18, 37**<br>vnart — vnart z: u-ová část 10–20 ypart — ypart z; y-ová část 10, 20<br>yscalod — (x y) yscalod a: o+(x **yscaled — (x,y)** yscaled a;  $\sim$   $(x, ay)$  násobení souřadnice *y* číslem 18, 37<br>zscaled — (x,y) zscaled (a,b);  $\sim$  (xq, ,yb xb + yq) násobení vektorů jak zscaled — (**x**,y) zscaled (a,b);  $\sim (xa - yb, xb + ya)$  násobení vektorů jako kom-<br>- plevních čísel 18 plexních čísel *18*